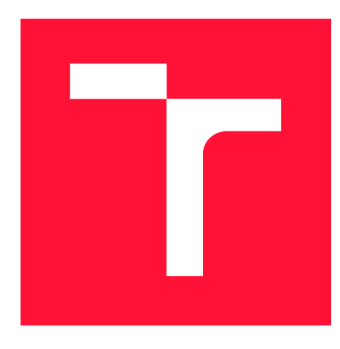

## **VYSOKÉ UČENÍ TECHNICKÉ V BRNĚ BRNO UNIVERSITY OF TECHNOLOGY**

**FAKULTA INFORMAČNÍCH TECHNOLOGIÍ FACULTY OF INFORMATION TECHNOLOGY** 

**ÚSTAV POČÍTAČOVÉ GRAFIKY A MULTIMÉDIÍ DEPARTMENT OF COMPUTER GRAPHICS AND MULTIMEDIA** 

# **VIZUALIZACNI NASTROJ PRO VELITELE LETKY DRONU VE VR**

**VISUALIZATION TOOL FOR DRONE SQUADRON COMMANDERS IN THE VR** 

**BAKALÁŘSKÁ PRÁCE BACHELOR'S THESIS** 

**AUTHOR** 

**SUPERVISOR** 

**AUTOR PRÁCE DAVID SLADKÝ** 

**VEDOUCÍ PRÁCE Ing. DANIEL BAMBUŠEK** 

**BRNO 2021** 

Ústav počítačové grafiky a multimédií (UPGM) a metala v rok začave Akademický rok 2020/2021

# **Zadání bakalářské práce |||||||||||||||||||||||||**

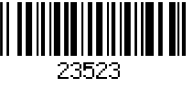

#### Student: **Sladký David**

Program: Informační technologie

Název: **Vizualizační nástroj pro velitele letky dronů ve VR Visualization Tool for a Drone Sqadron Commander in VR** 

Kategorie: Uživatelská rozhraní

Zadání:

- 1. Prostudujte koncept virtuální reality a její využití v oblasti vizualizace letových dat dronů. Seznamte se s brýlemi HTC Vive / Oculus Quest, fakultní experimentální platformou DroCo, jejími možnostmi a aplikačním rozhraním.
- 2. Vyberte vhodné metody a nástroje a navrhněte uživatelské rozhraní, které umožní ve VR vizualizovat drony připojené do systému DroCo, jejich letová data, 3D mapu, mise a umožní s nimi vhodně interagovat.
- 3. Navrženou aplikaci implementujte.
- 4. Proveď te experimenty a vyhodnoť te vlastnosti výsledného řešení.
- 5. Vytvořte video prezentující klíčové vlastnosti výsledného řešení.

Literatura:

- JERALD Jason. *The VR book: human-centered design for virtual reality.* San Rafael, CA: Morgan & Claypool, 2016. ISBN 978-1 -97000-115-0.
- LINOWES Jonathan. *Unity Virtual Reality Projects: Learn Virtual Reality by developing more than 10 engaging projects with Unity 2018,* 2nd Edition, Packt Publishing, 2018.
- SEDLMAJER Kamil, BAMBUŠEK Daniel a BERAN Vítězslav. *Effective Remote Drone Control Using Augmented Virtuality* In: Proceedings of the 3rd International Conference on Computer-Human Interaction Research and Applications 2019. Vienna: SciTePress - Science and Technology Publications, 2019, s. 177-182. ISBN 978-989-758-376-6.
- H ARTSON Rex. *The UX Book: Process and Guidelines for Ensuring a Quality User Experience.* 2012. ISBN 9780123852427.
- Dále dle pokynů vedoucího.
- Pro udělení zápočtu za první semestr je požadováno:
	- Body 1,2a rozpracovaný bod 3.

Podrobné závazné pokyny pro vypracování práce viz <https://www.fit.vut.cz/study/theses/> Vedoucí práce: **Bambušek Daniel, Ing.**  Vedoucí ústavu: Černocký Jan, doc. Dr. Ing.

- Datum zadání: 1. listopadu 2020
- Datum odevzdání: 12. května 2021
- Datum schválení: 30. října 2020

## Abstrakt

Cílem této práce je navrhnutí funkcí a uživatelského rozhraní ve VR pro velitele letky dronů tak, aby mohl rychleji a efektivněji řídit misi, které se účastní. Tyto funkce a uživatelské rozhraní jsem implementoval do již existující aplikace DroCo pro pilotování drona za využití rozšířené virtuality. Díky tomu může velitel vytvářet kamerové zkratky ve virtuálním prostředí, na které se může teleportovat nebo nahlížet na jejich náhled a tím sledovat průběh mise na různých místech. Podobné zkratky jsem přidal i na drony, aby velitel měl co možno největší přehled o všech dronech. Nakonec jsem do aplikace naimplementoval i uživatelské rozhraní, které poskytuje rychlý přehled o všech kamerách a dronech.

## Abstract

The goal of this work is to design functions and user interface in VR for drone squadron commanders so they can faster and more effective command a drone mission. I implemented these function and user interface into already existing application DroCo for drone piloting with use of augmented virtuality. Because of this commander can create camera shortcuts in virtual environment, which can be teleported to or preview their feed and observe the course of current mission from different locations. A t the end I also implemented user interface, that provides fast overview about all camera shortcuts and drones.

## Klíčová slova

virtuální realita, rozšířená virtualita, dron, kamerové zkratky, velení mise, orientace ve virtuálním prostředí, náhled kamery

## Keywords

virtual reality, augmented virtuality, dron, camera shortcuts, mission commanding, orientation in virtual environment, camera preview

## **Citace**

SLADKÝ , David . *Vizualizační nástroj pro velitele letky dronů ve VR.* Brno, 2021. Bakalářská práce. Vysoké učení technické v Brně, Fakulta informačních technologií. Vedoucí práce Ing. Daniel Bambušek

# Vizualizační nástroj pro velitele letky dronů ve  $\overline{\text{VR}}$

## Prohlášení

Prohlašuji, že jsem tuto bakalářskou práci vypracoval samostatně pod vedením pana Ing. Daniela Bambuška Uvedl jsem všechny literární prameny, publikace a další zdroje, ze kterých jsem čerpal.

> David Sladký 10. května 2021

## Poděkování

Chtěl bych poděkovat mému vedoucímu práce, za jeho vstřícný a trpělivý přístup a jeho pomoc při vytváření této práci. Dále bych chtěl poděkovat mým rodičům za jejich podporu při mém studiu.

# Obsah

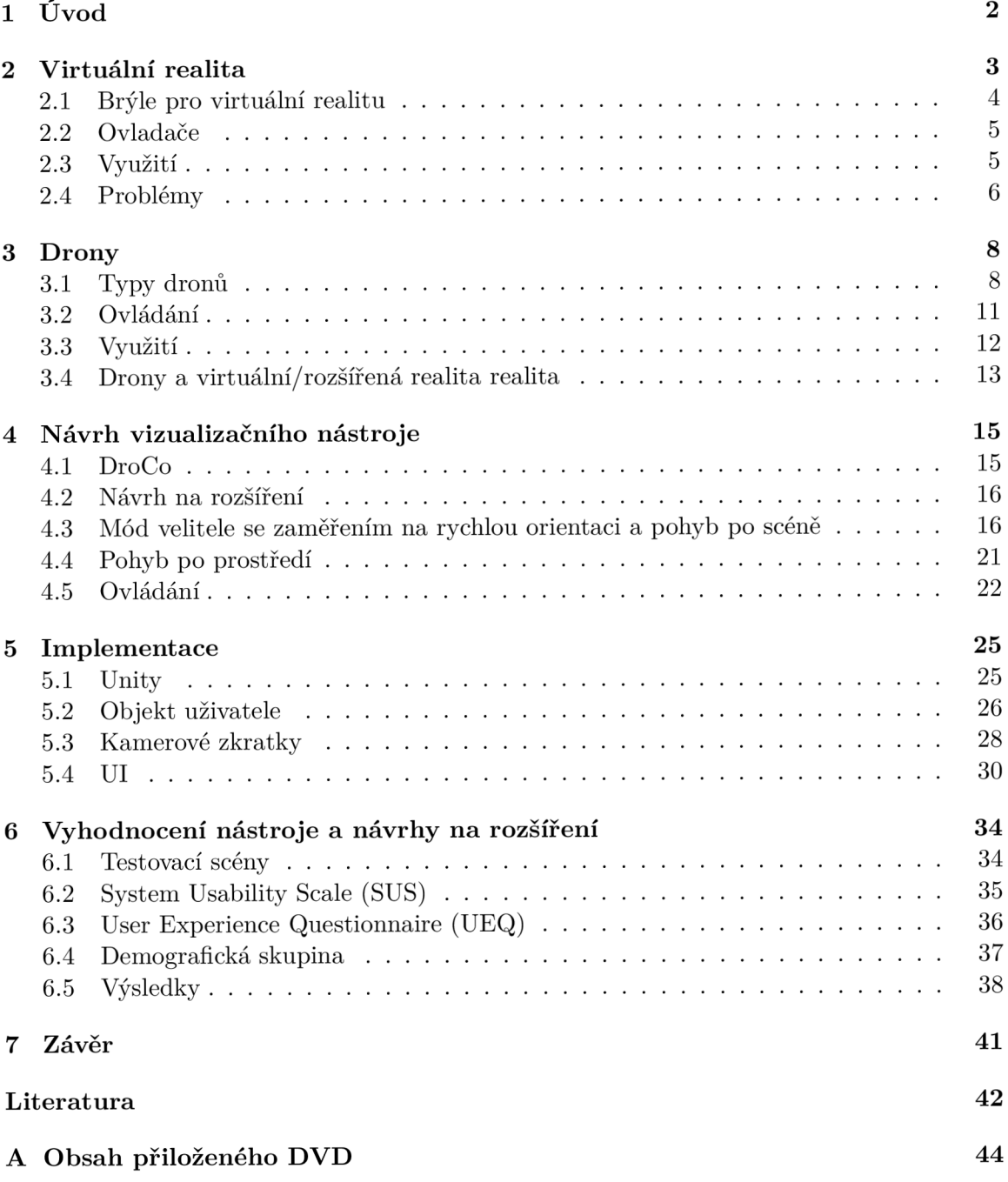

# **Kapitola 1**

# Úvod

Nevhodná koordinace dronů v misi může vést k jejímu neúspěchu, který může v lepším případě vést ke ztrátě nebo zničení dronů a v horším případě i ke ztrátám na lidských životech, pokud se jedn á o akce záchrannýc h jednotek jako jsou hasiči nebo policie.

Tento problém se pokusím zmírnit navržením vizualizačního nástroje pro velitele letky dronů. Tento nástroj bude poskytovat funkcionalitu a prvky pro lepší orientaci v prostoru prováděné mise. Dále se také budu zabývat možností zlepšení inspekce právě prováděných činností jednotlivých drony.

Využitím virtuální reality a její schopnosti zobrazovat objekty v 3D, doufám v dosažení lepší orientace v prostoru při řízení mise. Rychlé přemisťování mezi velitelem definovanými body a schopností rozhlédnout se po okolí díky virtuální realitě doufám v zkrácení času nutného k zjištění aktuální situace na misi.

Využití jak dronů, tak i virtuální reality, se již ukázalo jako velmi účinné řešení v mnoha oborech. Touto prací se pokusím zjistit, zda je jejich kombinací možné jejich potenciál navýšit, nebo je-li to slepá ulička.

V kapitole 2 a 3 uvedu teorii potřebnou k využití a ovládání dronů a dále také přednosti, slabiny, dosavadní využití a vývoj virtuální reality. Následovat bude kapitola 4, ve které popíši jednotlivé prvky a systémy aplikace. Jejich možné výhody, nevýhody a varianty, které by mohly vylepšit použitelnost aplikace. V kapitole 5 se budu zabývat nástroji, které jsem použil při tvorbě finální aplikace a jakým způsobem jsem vytvořil prvky a systémy zmíněné v předešlé kapitole. V předposlední kapitole 6 budu testovat, zda uživatelé reagují na vytvořenou aplikaci tak, jak jsem uvažoval. A v poslední kapitole 7 shrnu, zda se mi podařilo dosáhnout mého cíle a jaké další kroky by vedly k jejich dosažení.

# **Kapitola 2**

# Virtuální realita

Virtuální realita je počítačem simulované prostředí, s kterým uživatel může interagovat jako se skutečností. V optimálním případě nejsou simulovány pouze vizuální prvky, ale i zvukové, pachové a dotykové. V dnešní době virtuální realita už není jenom něco, na co se můžeme dívat pře s monitory našich počítačů , ale díky postupujícím technologiím se můžeme do virtuální reality přímo umístit. V posledních letech jsou nejvýznamnější technologií v tomto směru takzvané "brýle pro virtuální realitu" 2.1 [7].

K pojmu virtuální realita se váže i několik dalších. Jedná se o pojmy: smíšená realita, rozšířená realita a rozšířená virtualita. Definici těchto pojmů se ve své práci věnoval Paul Milgram [11]. Vztah mezi těmito pojmy definuje pomocí virtuálního kontinua znázorněného na obrázku 2.1, kde na jedné straně leží reálné prostředí a na druhé virtuální prostředí. Jak už bylo naznačeno výše, tak virtuální prostředí je prostředí, do kterého se může uživatel plně vnořit, interagovat s ním a je zcela umělé. Ostatní pojmy se potom nachází na tomto intervalu od skutečnosti po virtuální prostředí. Rozšířená realita vkládá virtuální prvky do jinak skutečného prostředí. Rozšířená virtualita na druhou stranu vkládá prvky ze skutečnosti do jinak virtuálního prostředí. Smíšená realita označuje jakoukoliv kombinaci skutečného a virtuálního prostředí.

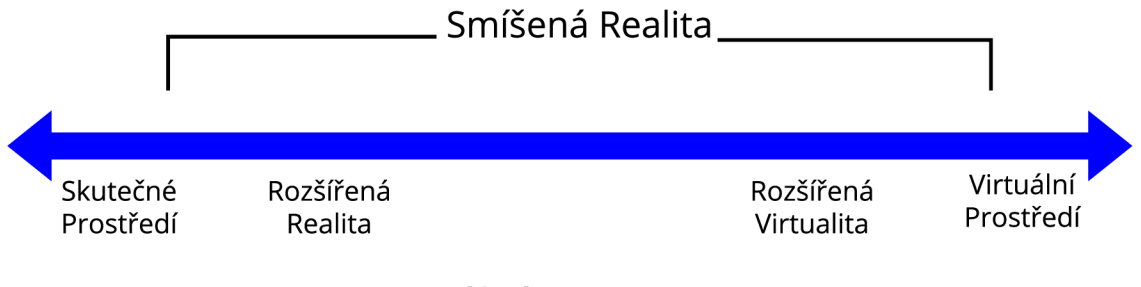

## Virtuální Kontinuum

Obrázek 2.1: Spektrum virtuálního kontinua. Na levé straně skutečnost a napravo virtuální prostředí. <sup>1</sup>

**<sup>1</sup> Zdroj obr.: [11]** 

#### 2.1 Brýle pro virtuální realitu

Brýle pro virtuální realitu jsou relativně nová technologie. První pokusy o vytvoření těchto brýlí byly již v devadesátých letech minulého století [5], avšak většího úspěchu se dočkaly až v roce 2016, kdy byl vyroben první komerčně úspěšný model.

Samotné brýle obsahují dva "monitory", které přes čočky promítají obraz tak, aby se dosáhlo iluze, že se uživatel skutečně nachází ve virtuálním trojrozměrném prostoru. Brýle dále obsahují gyroskop, aby bylo možné detekovat pohyb hlavy uživatele a podle toho vhodně přizpůsobit to, co je v brýlích vidět. Většina modelů má také na přední části umístěné kamery, které snímají prostor kolem uživatele a detekují prostředí a případné překážky v reálném světě a následně vyšlou upozornění před nebezpečím úrazu. Kamery také mohou mít funkci přepínání mezi pohledem do virtuální reality a skutečné reality bez potřeby sundávání brýlí. V brýlích je také zabudována detekce pohybu očí. Tato funkce se může využít k detekci toho, na co se uživatel dívá a provést interakci s daným objektem, nebo i k přidělení zvýšeného výpočetního výkonu pro lepší vykreslování tohoto objektu.

Brýle je potřeba zapojit do počítače, který bude poskytovat potřebnou výpočetní sílu k vykreslování prostoru ve virtuální realitě. Existují i samostatné modely, které není potřeba zapojovat do počítače. Tyto modely však poskytují menší kvalitu obrazu.

Jak už bylo zmíněno výše, brýle pro virtuální reality jsou nová technologie, a proto je trh s nimi omezuje jenom na menší výběr modelů. Jedná se především o Oculus Quest 2 od Facebooku (mohou být použity samostatně nebo i přes připojení k počítači), HTC Vive Pro (na obr.  $2.2$ )/Cosmos/Cosmos Elite, Playstation VR určené pro herní konzole Playstation od Sony a Index od společnosti Valve.

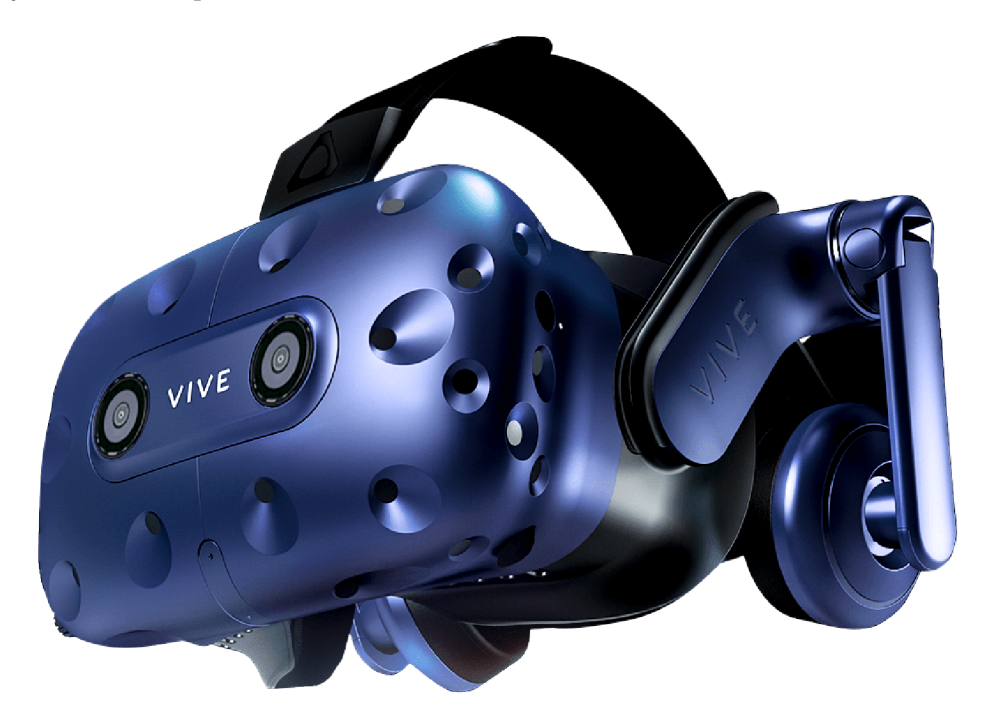

Obrázek 2.2: Brýle pro virtuální realitu, model HTC Vive Pro.<sup>2</sup>

**<sup>2</sup> Zdroj obr.: <https://www.extremetech.com/wp-content/uploads/2018/03/HTC-Vive-Pro.png>** 

#### 2.2 Ovladače

I přes svůj zevnějšek, ovladače pro virtuální realitu (na obr. 2.3) vychází z běžných ovladačů používaných u herních konzolí nebo počítačů . Osm tlačítek, dvě páčky. Jediné , co jim chybí, je d-pad (dá se přirovnat šipkám na klávesnici). Tento nedostatek však nahrazují funkcemi, které běžné ovladače neposkytují.

- Detekování polohy a rotace ovladačů vůči brýlím.
- Detekci polohy prstů kolem ovladače
- Detekci dotyku tlačítka . Ne jenom jeho zmáčknutí.

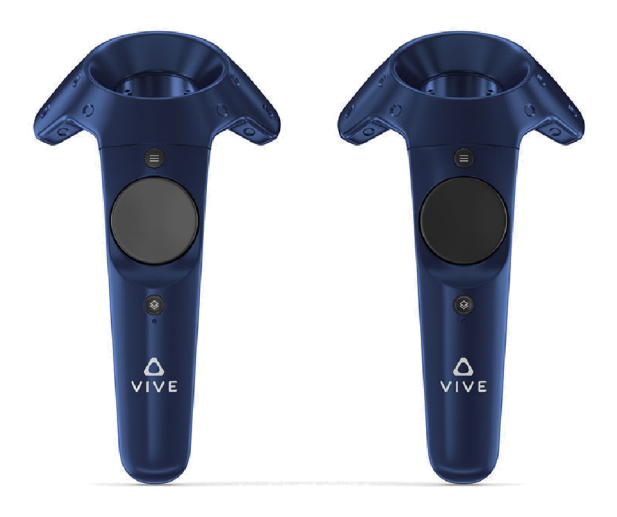

Obrázek 2.3: Ovladače pro virtuální realitu pro HTC Vive Pro.<sup>3</sup>

### 2.3 Využití

Největší využití virtuální reality v dnešní době je ve video herním průmyslu. Virtuální realita umožňuje herním vývojářům poskytnout hráčům zážitky, které mohli dříve jenom napodobovat. Díky detekci polohy brýlí i ovladačů lze vytvářet hry zaměřené na fyzickou aktivitu hráče. Dále lze virtuální realitu využít i ve filmovém průmyslu, kde může být divák umístěn přímo do scény ve filmu.

Virtuální realita není přínosem jen pro zábavní průmysl. Velké využití nabízí například v medicíně. Lékaři mohou ve virtuální realitě získat zkušenosti s operacemi, se kterými se ve zkutečnosti dosud nesetkali. Využití se nevztahuje jenom na lékaře, ale i na pacienty.

**<sup>3</sup> Zdroj obr.: https : //img2. [cgtrader.com/items/](http://cgtrader.com/items/) 1897434/af f 7de828b/htc-vive-pro-bluecontrollers-3d-model-max-obj-mtl-3ds-fbx-c4d-ma-mb.jpg** 

Virtuální realita v tomto ohledu může být použita jako rozptýlení pacienta od zákroku, který je na něm prováděn, nebo i od bolesti způsobené zraněním.

Využití v medicíně nekončí jenom u našich těl, ale lze ji použít i při léčbě psychických poruch. Lékaři mohou vytvářet různé situace a sledovat reakci pacienta pro lepší pochopení jeho stavu. Ať už se jedná o záchvaty úzkostí, posttraumatickou stresovou poruchu nebo jakékoliv jiné psychické problémy.

Další možnosti využití jsou při výcviku hasičů, policistů, vojáků a ostatních profesí, které se mohou dostat do nebezpečných situací, jejichž simulace je při využití jiných metod nákladná nebo i nebezpečná. Například hasiči mohou cvičit zásah ve virtuálním hořícím domě bez toho, aby se vystavovali nebezpečí skutečného ohně  $[20, 6]$ .

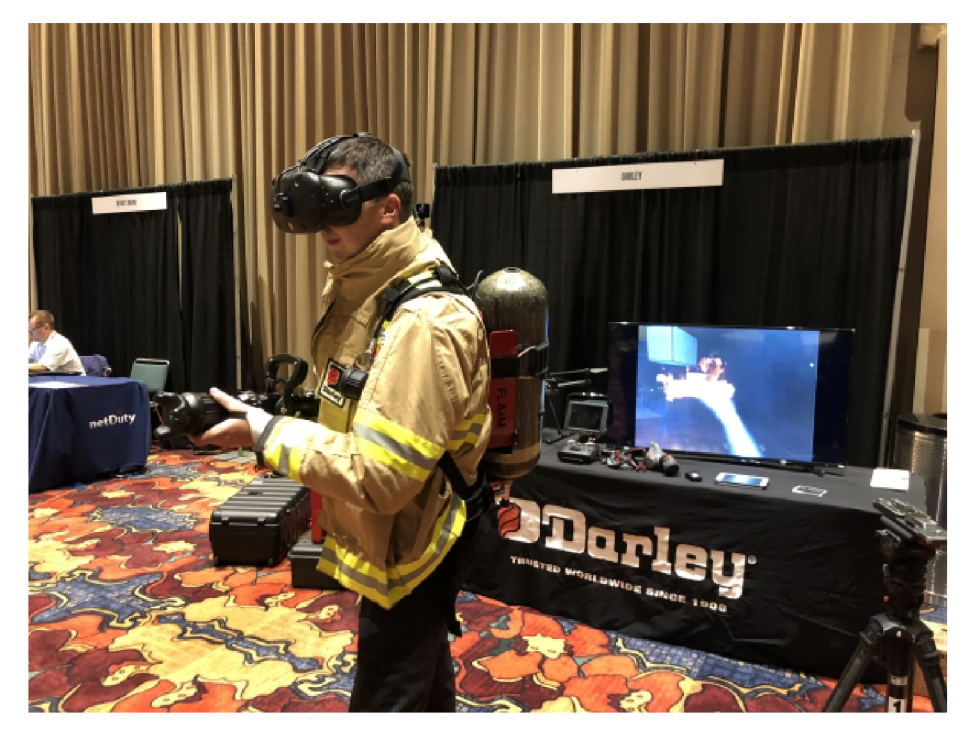

Obrázek 2.4: Ukázka možnosti výcviku hasičů s využitím brýli pro virtuální realitu.<sup>4</sup>

#### 2.4 Problémy

Virtuální realita a používání brýlí s sebou nese i několik překážek. Nejvýznamnější z nich je způsobování kinetózy (závratě, nevolnosti), více známé jako mořská nemoc, u některých uživatelů. Kinetóza vzniká, když člověk dostává rozdílné informace o pohybu kolem něj a pozici jeho těla vůči tomuto pohybu. Jedná se například o případ, kdy člověk s brýlemi pro virtuální realitu stojí, ale virtuální prostředí se pohybuje.

Další příčina vzniku kinetózy může být vysoké zpoždění mezi akcí uživatele a její prezentací ve virtuální realitě. Tato skutečnost je většinou způsobena nedostatečným výkonem počítače, který je zodpovědný za vykreslování. Počítač musí zvládnout v reálném čase vykreslovat dva obrazy, pro každé oko zvlášť, v dostatečné kvalitě a frekvenci, aby se obraz zdál být nezpožděný.

**<sup>4</sup> Zdroj obr.: <https://smcsites.com/ispr/files/2018/04/VR-f>irefighter-training-demo.jp g** 

Nutnost použití výkonného počítače nás vede do dalšího problému s virtuální realitou  $-$ a to je cena. Samotné brýle se v dnešní době cenově pohybují v rozmezí několika tisíc, až několik desítek tisíc. To samé platí i pro počítače, které se starají o vykreslování. Tato cenová bariéra pro mnohé uživatele může představovat překážku, která je odradí od využívání virtuální reality  $[17]$ .

# **Kapitola 3**

# Drony

Drony, označované taky jako bezposádková letecká vozidla [3], jsou jakékoliv zařízení určené k letu bez potřeby lidského pilota na palubě. Drony jsou součástí bezpilotních leteckých systémů, které zahrnují samotný dron, řídící stanici a systém pro komunikaci s dronem [15].

### 3.1 Typy dronů

#### Vícerotorové

Drony s více rotory patří v dnešní době k typu dronů, který se těší největší popularitě v profesním i osobním využití. Použití pro tyto drony je různé , k nejčastějším patří pořizování fotografií a videí. Pro toto použití jsou vhodné proto, že ze všech typů dronů poskytují nejlepší kontrolu nad pozicí dronu a nejlepší stabilitu.

Vícerotorové drony jsou dále rozdělovány podle počtu rotorů, které jsou na nich umístěny. Jedná se především o trikoptéry se třemi rotory, kvadrokoptéry (na obr. 3.1) se čtyřmi rotory, hexakoptéry se šesti rotory a oktokoptéry s osmi rotory. Quadkoptéry jsou nejvíce používané, avšak ostatní nabízí různé letové vlastnosti podle toho, kolik mají rotorů. Zjednodušeně se dá říct, že čím víc rotorů, tím má dron lepší stabilitu. Na druhou stranu, čím míň rotorů dron má, tím je obratnější.

Drony s více rotory mají i několik nedostatků . Největším z nich je omezený čas letu, menší výdrž a rychlost. Nejsou vhodné pro dálkové operace. Tento problém vzniká z faktu, že při letu musí dron neustále vyvíjet aktivně vztlak vrtulí, který ho stabilně udrží ve vzduchu. Tyhle drony jsou v dnešní době tedy většinou omezeny na dvacet až třicet minut letu s minimálním nákladem [1].

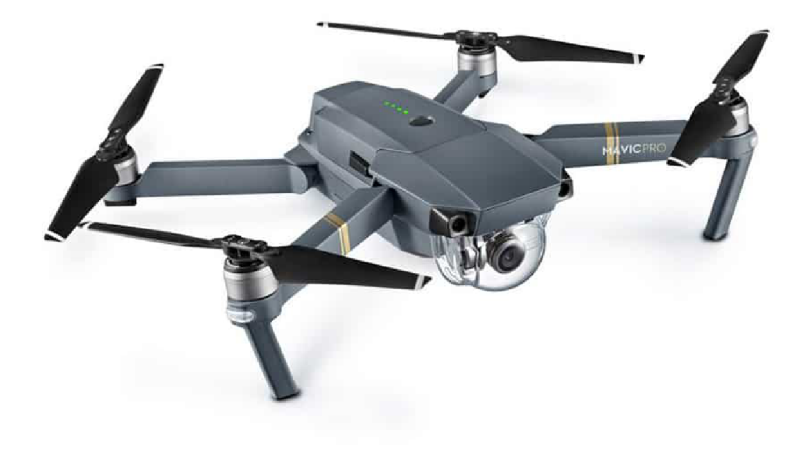

Obrázek 3.1: Dron se čtyřmi rotory, model DJI Mavic Pro.

#### S pevnou nosnou plochou

Drony s pevnou nosnou plochou (na obr. 3.2) k letu využívají stejný mechanismus jako normální letadla. Jedná se o vytváření vztlaku na ploše místo vertikálního vztlaku vytvářeného rotory. Vertikální vztlak na křídlech je způsoben pohybem křídla vzduchem. Díky tomu jsou křídla efektivnějším způsobem vytváření vztlaku.

Tyto drony se mohou přemisťovat na větší vzdálenosti a prozkoumávat větší plochy než jejich vícerotorové protějšky. Díky lepší efektivitě při generování vztlaku, je možné na drony s pevnou nosnou plochou umisťovat benzínové motory. Díky energetické hustotě , kterou benzín nabízí, mohou drony tohoto typu zůstat ve vzduchu i přes patnáct hodin.

Hlavním nedostatkem těchto dronů je nemožnost zaujmout statickou polohu ve vzduchu, což vylučuje možnost pořizování fotek a videí stejně jako u dronů s více rotory. Dalším problémem je i vzlet a přistání těchto dronů. K vzletu je potřeba přistávací dráhy nebo katapultu. K přistání je potřeba padák, síť nebo také přistávací plocha. Pouze malé drony je možné vypouštět hodem nebo přistávat na neupravené ploše.

Další nevýhodou těchto dronů je cena letu a náročnost na zvládnutí ovládání. Jednoduchost ovládání vícerotorových dronů je jeden z důvodů, proč tyto drony zaznamenaly průdký vzrůst popularity. Avšak toto není případ pro drony s pevnou nosnou plochou. K jejich úspěšnému ovládání uživatel potřebuje základní znalosti letu k vzlétnutí, samotnému letu a zpětnému bezpečnému přistání [1].

**<sup>1</sup> Zdroj obr.:<http://grinddrone.com/wp-content/uploads/2017/10/drones-5.jpg>**

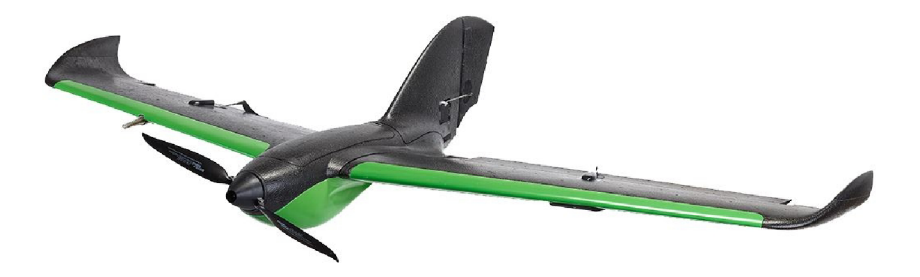

Obrázek 3.2: Dron s pevnou nosnou plochou, model Sentera PHX Fixed-Wing.<sup>2</sup>

#### Helikoptéry s jedním rotorem

Jak už název napovídá, tento typ dronů (na obr. 3.3) využívá pouze jeden rotor k vytváření vertikálního vztlaku. Dále tyhle drony mají menší rotoru na ocasu, který řídí směr letu. Helikoptéry jsou běžně využívané v pilotovaných letech, ale v bezpilotním použití jejich využití klesá.

Drony s jedním rotorem vytváří vztlak efektivněji než vícerotorové drony a mohou být poháněn y benzínovým motorem pro delší lety. Vyšší efektivita je způsoben a tím, že větší rotor se může otáčet pomaleji pro vytvoření stejného vztlaku. Toto je také důvod, proč vícerotorové drony určené k letu na větší vzdálenost mají větší průměr vrtulí.

Použití helikoptéry je nejvýhodnější při přemisťování těžkého nákladu, nebo při potřebě dronu s vyšší výdrží a možností se zastavit.

Nevýhodou použití helikoptér jsou zvýšená složitost, cena, vibrace a nebezpečí způsobené pohybem velkých vrtulí. Při jejich použití je tedy třeba dbát větší pozornosti, aby nedošlo k zraněním způsobených kontaktem s točícími vrtulemi.

Obtížnost ovládání je někde mezi vícerotorovými drony a drony s křídly. Vznášení helikoptéry na místě je méně náročné, ale při pohybu jsou méně stabilní. Protože je jejich konstrukce složitější, tak také vyžadují častější údržby [1].

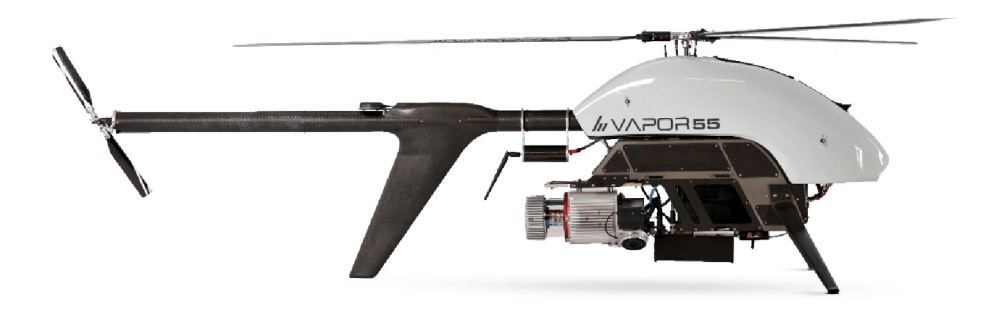

Obrázek 3.3: Helikoptéra s jedním rotorem, model Pulse Aerospace Vapor 55.<sup>3</sup>

**<sup>2</sup> Zdroj obr.: https : //lupdrones.com/wp-content/uploads/2020/117phx2.jpg** 

#### Hybridi s pevnou nosnou plochou

V poslední době se začínají vyvíjet drony, které kombinují výhody dronů s pevnou nosnou plochou a dronů s rotory (na obr. 3.4). Tyto drony tedy mohou podnikat dálkové lety nebo se vznášet na místě.

Některé z těchto dronů jsou běžné drony s křídly, na které byly umístěny vertikální rotory. Další modely jsou normální drony s křídly, které startují postaveny na ocasu. Jiné modely mají rotory, které se mohou otáčet mezi vertikální a horizontální polohou.

První modely tohoto typu byly navrženy již krátce po druhé světové válce, ale jejich vývoj nepokračova l kvůli jejich složité konstrukci a náročnosti na pilotování. Avšak pokrok ve výpočetní technice a senzorů pro let umožnil znovu se vrátit k vývoji těchto modelů [1].

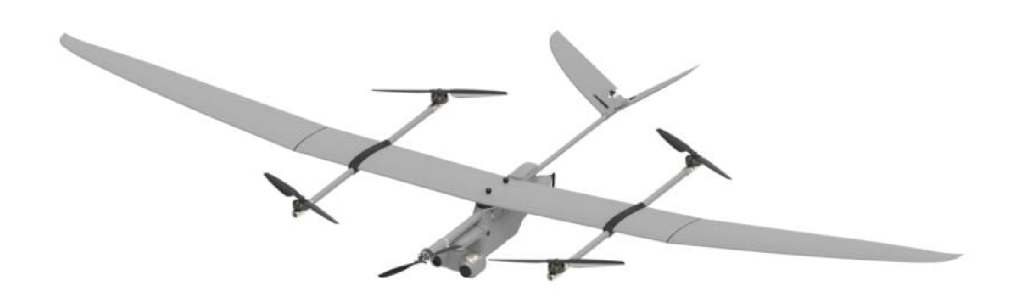

Obrázek 3.4: Hybridní dron s pevnou nosnou plochou, koncept.<sup>4</sup>

### 3.2 Ovládání

Při ovládání dronů se využívají dva základní způsoby pro udržení povědomí, kde se dron nachází. Jedna z nich je přímí vizuální kontakt s dronem a druhý je nahlížení na záznam kamery připevněné na dronu. Dále je taky možný autonomní let bez jakéhokoliv zásahu člověka, který nevyžaduje po pilotovi, aby přesně věděl, kde dron je.

#### Vizuální kontakt s dronem

Vizuální kontakt s dronem můž e pilot provádě t pouze na takovou vzdálenost na jakou je schopen bezpečně rozeznat dron, jeho orientaci a za podmínky, že se mezi pilotem a dronem nenachází žádné překážky, které by pohledu na dron bránily. Z těchto důvodů je většina pilotů omezena pouze na několik desítek, maximálně stovek metrů. Pokud dojde k situaci, kdy pilot ztratí přehled o pozici dronu, může snadno dojít ke ztrátě kontroly nad dronem a jeho poškození.

#### Nahlížení na záznam kamery

Pilot nemusí mít vizuální kontakt s dronem, který má na sobě kameru. Letová vzdálenost má v tomhle případě omezení pouze na dosah signálu. Avšak přenos videa klade vyšší

**<sup>3</sup> Zdroj obr.: https : //buybestquadcopter.com/wp-content/uploads/2019/02/ PulseAerospace\_Vapor55.png** 

**<sup>4</sup> Zdroj obr.: https : //[www.unmannedsystemstechnology.com/wp-content/uploads/2020/](http://www.unmannedsystemstechnology.com/wp-content/uploads/2020/) 12/E0S-VT0L-Fixed-Wing-Hybrid-UAS.jpg** 

nároky na rychlost přenosu dat. Pokud dron nese kameru, tak tato kamera vždy směřuje na příď dronu, proto pilot vždy ví, jak je dron orientován.

Problém u tohoto typu ovládání souvisí s rozhlížením. Pro nasměrování kamery se musí otočit celý dron, což muže často způsobit ztrátu orientace. Toto může nastat především v situaci, kdy v terénu nejsou žádné vztyčné body, podle kterých se pilot mohl orientovat. V takové situaci může velmi snadno dojít k poškození dronu jeho nevhodným pilotováním.

#### Autonomní ovládání

Pokud dojde ke ztrátě vizuálního kontaktu v případě ovládání pohledem ze země, nebo se dostane dron dostane mimo dosah signálu, můž e se přepnou t do režimu autonomníh o letu, kdy dron využije zabudovaných procesů, aby se sám dopravil na bezpečné místo, ideálně zpátky k pilotovi [13].

### 3.3 Využití

#### Armáda

Drony byly poprvé využity pro vojenské účely. Jejich bezpilotní řízení a nižší cena, jsou hlavními důvody pro vojenské využití. Drony umožňují provádění vojenských operací bez vystavování pilota životu ohrožujícím situacím. Drony také mohou zvýšit efektivitu vojenského personálu, protože jeden pilot může ovládat více dronů najednou [8].

#### Zemědělství

Avšak doba, kdy drony byly výsadou armády, je dávno za námi. Drony v dnešní době pronikají do každého odvětví lidské aktivity. Jedním takovým odvětvím je zemědělství. Zemědělci mohou využít drony pro: 3d mapy terénu, analýzu půdy, zavlažování, kontrolu úrody, detekci vysušených oblastí, sázení, postřikování, sběr úrody a mnoho dalšího. Společnost DroneSeed používá drony k zalesňování. Dle jejich dat dosáhli až šestinásobného zrychlení zalesňování než při využití lidské práce a dokáží zalesnit až čtyřicet arů za použití pouze dronů [8].

#### Krizové situace

Další možné využití dronů je při reakci na krizové situace. Drony mohou prohledávat těžko dostupných oblasti a na základě získaných dat lépe zaměřit práci záchranářů.TUDelft navrhla ambulančního drona, který je vybaven defibrilátorem, léky a systémem pro kardiopulmonální resuscitaci (CPR). V roce 2017 bylo využito dronů k opravě elektrického vedení v Houstnu po hurikánu Harvey. Dále v roce 2018 byly drony v Německu využity k získání fotografií a infračervených snímků požáru v městě Hechingen, což umožnilo nasměrování hasičů na správná místa s adekvátní zásobou vody. Drony nemusí být v těchto případech využity jenom reaktivně, ale i proaktivně. Drony mohou sbírat data, která nás mohou varovat před zemětřeseními, riziky vzniku požáru a ostatních těžko předvídatelných přírodních katastrofách [8].

#### Kontrola nemocí a znečištění

Drony také mohou být využity pro kontrolu nemocí. Jedná se například o sledování a sběr zvířat potenciálně nakažených nemocemi, u kterých je riziko přenosu na člověka. Drony mohou být vyslány k odchytu komárů, netopýrů nebo jiných přenašečů nemocí a to vše bez rizika přenosu nemoci na člověka. Drony také mohou sbírat vzorky vody, vzduchu, půdy a tak napomoci při monitorování znečišťování [8].

### 3.4 Drony a virtuální/rozšířená realita realita

Smolyanskiy a Gonzalez-Franco [16] se v roce 2017 zabývali možností využití brýlí pro virtuální realitu pro řízení dronů. Na dronu byly umístěny dvě kamery, které posílaly signál do brýlí, které tento obraz zobrazovaly uživateli a vytvářely mu iluzi, že dron ovládá přímo na jeho pozici. První z jejich testů ukázal, že piloti měli lepší pojem o potřebné délce letu k překážkám, což jim umožnilo lépe se jim vyhýbat. Další z jejich testů ukázal, že uživatelé s poruchou vidění (dalekozrakost, krátkozrakost, barvoslepost) mohou být více náchylní na vznik kinetózy. Na základě svých výsledků uvedli, že využití brýlí pro virtuální realitu může vést k zlepšení výsledků při pilotáži dronů.

Další využití dronů ve virtuální realitě je poskytování zpětné hmatové vazby. V tomto případě je dron obalen v kleci (viz obr. 3.5), která slouží k vytváření hmatových vjemů a zároveň jako ochrana uživatele brýlí před poraněním způsobeným rotory dronu. Pokud uživatel narazí do objetku ve virtuální realitě, tak dron narazí do uživatele na odpovídajícím místě. Drony mohou být umístěny do klecí z různými vlastnostmi a tím poskytovat rozdílné vjemy pro uživatele jako štípnutí, tupý náraz a podobně [9].

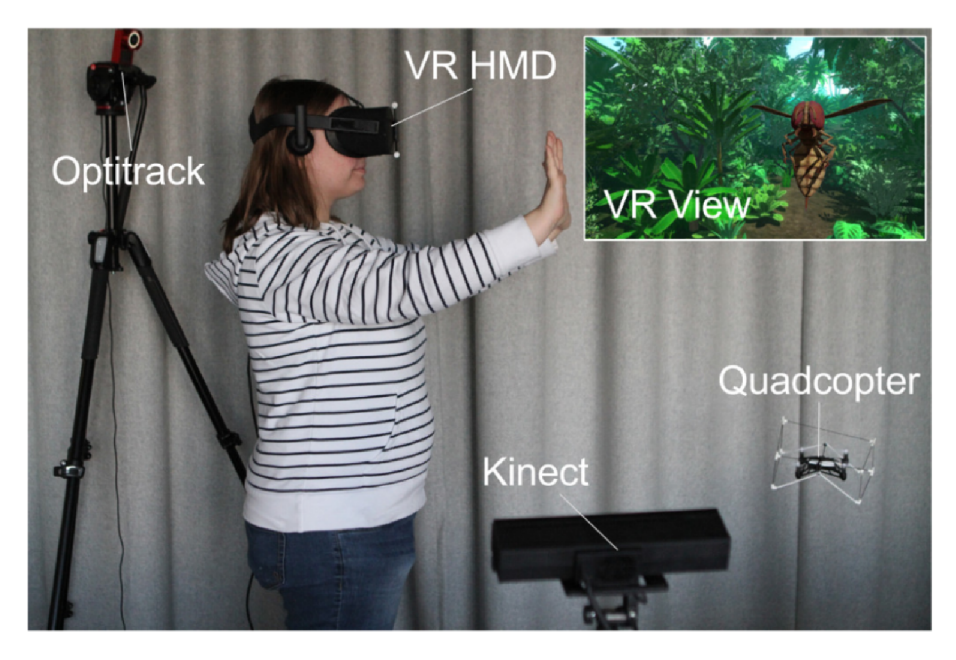

Obrázek 3.5: Hmatová zpětná vazba ve VR pomocí drona.<sup>5</sup>

Liu a spol. [10] z kalifornské univerzity Berkeley se pokoušeli zhodnotit použitelnost virtuální reality pro kontrolu dronů pomocí projektu "Berkeley's Immersive Semi-Autonomous Aerial Command System", který experimentuje s novými možnostmi interakcí lidí a dronů ve virtuální realitě. Jejich výsledky ukázaly, že je možné snížit zmatení uživatele v jejich prototypu pomocí zlepšení viditelnosti stavu uživatele, jeho okolí a poskytnutí více možností

**<sup>5</sup> Zdroj obr.: [9]** 

pro ovládání. Dále zjistili, že místo použití více tlačítek na vyvolání podobných funkcí, je pro uživatelovo pochopení ovládání výhodnější tyto funkce umístit na jedno tlačítko. Dále také zjistili, že je možné zvýšit intuitivnost, když mohou s objekty ve virtuální scéně zacházet jako se skutečnými objekty (uchopit je, přemístit a podobně).

Také proběhl výzkum provedený Vaquero-Melchor a spol, který se zabýval využitím rozšířené reality pro ovládání dronů. V tomto výzkumu se zaměřili na vytvoření nástroje pro definování misí pro drony uživatelem. Tento nástroj vytvořili jak pro běžná zařízení (web, tablety, chytré telefony), tak pro rozšířenou realitu, kdy obě verze obsahovaly stejnou funkcionalitu. Výsledky ukazují, že i přesto, že uživatelé použití rozšířené reality shledávají prospěšným, tak aby rozšířená realita mohla v tomto kontextu plně nahradit běžná zařízení, je třeba vylepšit určité aspekty. Jedním takovým aspektem je, že techniky pro interakci s digitálním obsahem na běžných zařízeních nelze jedna ku jedné přenést do rozšířené reality. Jako další takový aspekt vyhodnotili nedostatek přesnosti při manipulaci s virtuálními objekty v rozšířené realitě [18, 19].

# **Kapitola** 4

# Návrh vizualizačního nástroje

Výsledná aplikace by měla mít funkce a uživatelské rozhraní, které umožní veliteli rychlejší a efektivnější shromažďování informací o stavu mise za využití rozšířené virtuality a brýlí pro virtuální realitu. Avšak samotná funkcionalita a uživatelské rozhraní by samo o sobě bylo nic neříkající, proto je budu integrovat do již existují aplikace pro řízení dronů DroCo.

#### 4.1 DroCo

DroCo<sup>1</sup> je aplikace vyvíjená výzkumnou skupinou Robo@FIT na fakultě informačních technologií VUT v Brně. Cílem této aplikace je odlehčení mentální zátěže při řízení dronu na misích, které využívají více dronů i pilotů za pomocí rozšířené virtuality, tedy vkládání prvků z reálného světa (obraz z kamery dronu, senzorická data atp.) do virtuálního prostředí. V případě DroCo se jedná o modifikování ovládání dronu za pomocí kamery zmíněného v sekci 3.2, kdy pilot nevidí pouze to, co zabírá kamera, ale také virtuální reprezentaci prostředí, ve kterém se dron nachází. Zdrojem mentální zátěže při takových misích je hned několik.

Jednou z nich je ztráta povědomí pilota, kde se dron, který řídí, nachází. V takovém případě je riziko, že se dronu vybije baterie nebo ztratí signál a dron není schopen se autonomn ě dostat zpě t k pilotovi. Tento problém se pokouší vyřešit umístěním minimapy s aktuální pozicí dronu na ovládací rozhraní.

Dalším problémem při řízení dronu může být dezorientace pilota v prostoru a následná srážka s překážkou a případným poškozením dronu. Tuto situaci se pokouší řešit hned několika způsoby. Jednou z nich je umístění varovných indikátorů kolem dronu, pokud se dron přiblíží k překážce. Druhou je možnost přepínání pohledu mezi první a třetí osobou, kdy pohled z první osoby dává lepší představu o tom, kam dron směřuje, a třetí osoba zase poskytuje lepší přehled o celém prostředí kolem dronu.

Kvůli leteckým předpisům, vzniká i další problém. Jedná se například o zóny, do kterých je zakázáno vstupovat leteckými zařízeními, tedy i drony. Bez jakékoliv vizuální podpory by pro pilota bylo náročné určovat, zda se přibližuje k zmíněné bezletové zóně. Tento problém se v DroCu řeší za pomocí vytváření zón ve virtuálním prostředí, podle kterých se pilot může řídit  $[14]$ .

 $\frac{1}{\pi}$ https://github.com/robofit/drone\_vstool

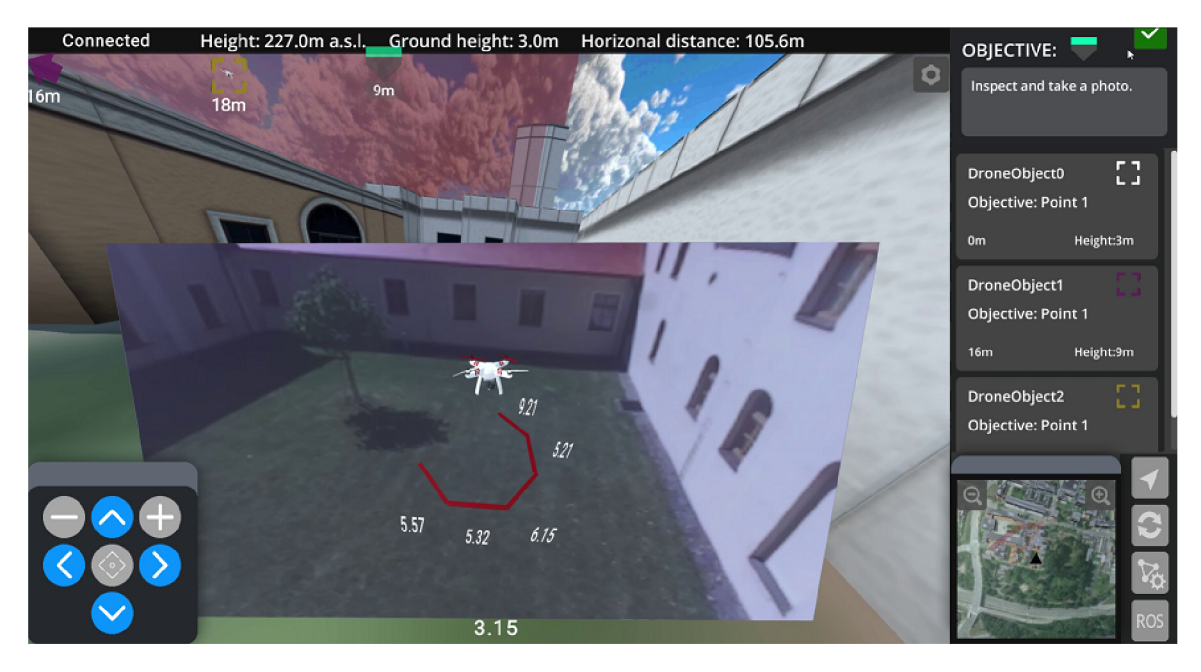

Obrázek 4.1: Ukázka rozšířené virtuality v DroCo. Reprezentace dronu a jeho okolí ve virtuální scéně spolu s videem z dronu.<sup>2</sup>

### 4.2 Návrh na rozšíření

Jak už bylo zmíněno v předešlé sekci 4.1, tak je v DroCo naimplementováno mnoho mechanismů, které mají účel zjednodušit pilotovi řízení dronu. Myslím si však, že DroCo zcela nevyčerpalo svůj potenciál. DroCo je prozatím přizpůsobeno pro jednoho pilota, který ovládá jeden dron, a poskytuje mu potřebné vizuální pomůcky, aby mise měla co největší pravděpodobnost pro úspěch. Avšak prováděných misí se neúčastní pouze piloti. V koordinovaném zásahu většinou figuruje i role velitele, která má na starosti dohlížení nad prováděnou misí a kontrolování prováděných akcí. Aby člověk v této roli mohl rychle a efektivně provádět informovaná rozhodnutí a vést misi k úspěšnému konci, navrhuji do DroCo přidat mód velitele.

### 4.3 Mód velitele se zaměřením na rychlou orientaci a pohyb po scéně

Oproti dosavadní funkčnosti DroCo, mód velitele nebude vázaný na dronu jako při módu pilotování drona. Velitel se bude moci volně pohybovat po virtuálním prostředí, ve kterém se mise odehrává, a nahlížet na scénu z pozice a úhlu, který mu bude nejvíce vyhovovat. Touto volností doufám dosáhnout toho, aby velitel mohl rychle a efektivně shromažďovat informace o aktuálním stavu mise. Samotný volný pohyb po prostředí však není dostačující k dosažení potenciálu, který mód velitele může nabídnout.

**<sup>2</sup> Zdroj obr.: [https://www.fit.vut.cz/research/product-file/647/DroCo\\_TestFlight.png](https://www.fit.vut.cz/research/product-file/647/DroCo_TestFlight.png)** 

#### Použití virtuální reality

Domnívám se, že využití virtuální reality může poskytnout v módu velitele vlastnosti, které by se přes klasický monitor špatně napodobovaly. Jak už bylo zmíněno v sekci 2.1, tak při využití virtuální reality se uživatel ocitá přímo ve virtuálním prostředí, které vidí ve skutečném 3d. Naproti tomu klasické monitory mohou z 3D scény poskytnout pouze 2D projekci. Tímto doufám v dosažení lepší orientace uživatele v prostoru, protože bude moci lépe odhadnout velikost a vzdálenost objektů. Další vlastností virtuální reality, která doufám poskytne lepší výsledky při misích, je detekce otáčení uživatelovy hlavy. Toto doufám že poskytne další vylepšení orientace v prostoru, protož e k rozhlížení po okolí nebude muset velitel používa t tlačítek na klávesnici nebo dotykovém monitoru, ale bude mu stačit otočit hlavou stejně, jako by to dělal ve skutečnosti. Otáčení hlavou k rozhlížení taky očekávám, že bude intuitivnější než používání periferií, a tedy doufám, že bude výsledný program snadnější k použití.

#### Kamerové zkratky

Pouhý pohyb po prostředí nemusí být vždy dostačující. Pokud velitel potřebuje nahlížet na akce prováděné na místech, na které nemůže získat dobrý náhled z jedné pozice, tak bude muset strávit hodně času přemisťováním se po scéně a hledáním správného úhlu k nahlížení. Tento problém chci vyřešit implementací kamerových zkratek. Tyto zkratky bude moci velitel kdykoliv na své pozici vytvořit. Kamerové zkratky budou poskytovat veliteli body v prostoru, na které se bude moci kdykoliv teleportovat.

#### Vizualizace kamerových zkratek

Abych předešel situaci, kdy velitel ztratí přehled o pozici zkratek v prostoru a začne vytvářet více identických zkratek na jednom místě, tak samotné zkratky budou v prostoru reprezentovány ikonou kamery (viz obr. 4.2). Pod ikonou bude i aktuální vzdálenost od uživatele, aby měl velitel lepší představu o tom, kde se zkratka nachází a lépe se mezi jimi orientoval v případě, kdy se bude zdát, že je jich na jednom místě několik, ale ve skutečnosti jsou od sebe podstatně vzdáleny. Vizualizace zkratek v prostoru sebou nese i jednu nevýhodu – mohou překážet v rozhlížení. Proto zkratky budou neviditelné v případě, kdy velitel bude v jejich blízkosti a pokud se některé zkratky budou nacházet ve větší vzdálenosti od velitele, tak se zase zmenší, aby se zabránilo situacím, kdy by kolem sebe velitel viděl jenom samé zkratky. V případě, kdy velitel potřebuje plný přehled o prostoru kolem něj, tak bude moci vypnout zobrazení všech zkratek.

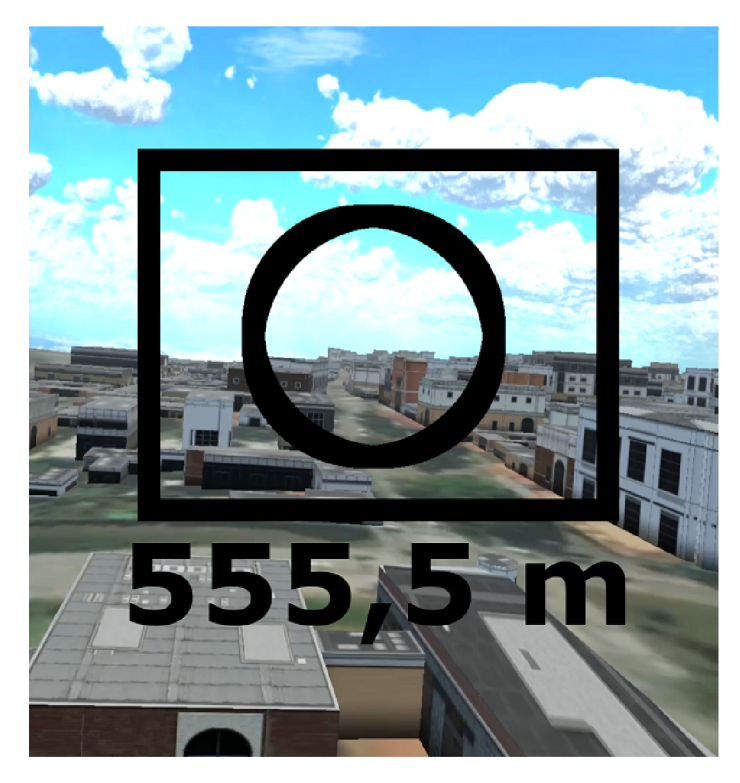

Obrázek 4.2: Návrh ikonky reprezentující kamerovou zkratku. Pod ikonkou je znázorněna vzdálenost zkratky od uživatele.

Samotná ikona kamery v prostoru může být nic neříkající. Může nastat situace, kdy si velitel nebude jistý, za jakým účelem zkratku vytvořil. Chtěl tuto zkratku využít k dohlížení jestli někdo neprochází nedalekými dveřmi, nebo ji chtěl využít k náhledu na projíždějící auta na silnici? Z tohoto důvodu bude součástí kamerové zkratky i frustum pohledu ve směru, kterým se velitel díval, když zkratku vytvářel (viz obr. 4.3).

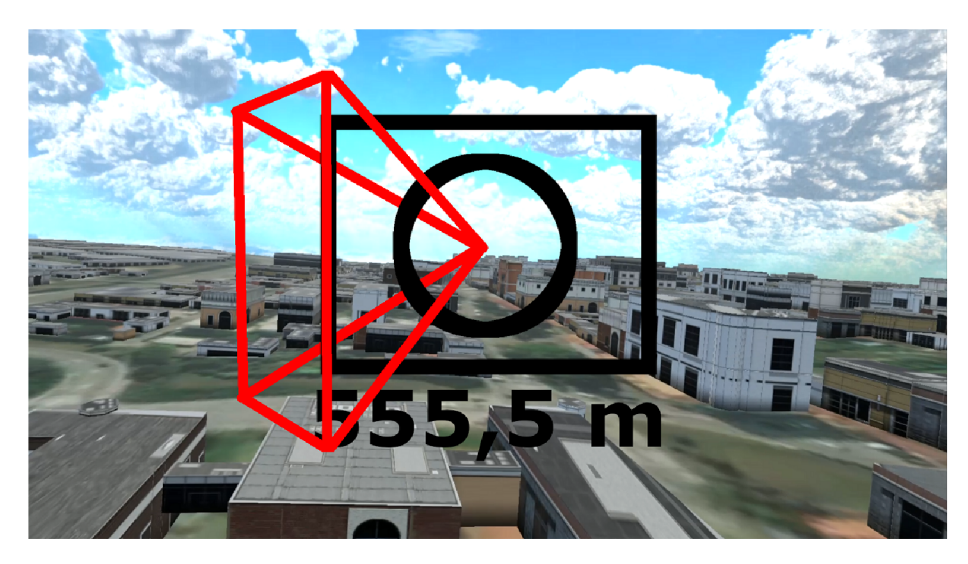

Obrázek 4.3: Kamerová zkratka s frustem reprezentující pohled velitele při jejím vytváření.

#### Náhled kamerových zkratek

V některých situacích může nastat, že velitel bude potřebovat zjistit stav mise na kamerové zkratce, ale nebude žádoucí se na danou zkratku teleportovat z důvodu, aby neztratil přehled o situaci na aktuální pozici – proto mód velitele má možnost náhledu kamerové zkratky zobrazeného na obrázku 4.4. Náhled kamerové zkratky bude pohled na aktuální stav mise z místa a do směru, ve kterém kamerová zkratka byla vytvořena. Tento náhled může velitel vyvolat interakcí s kamerovou zkratkou v prostoru nebo i v seznamu kamerových zkratek.

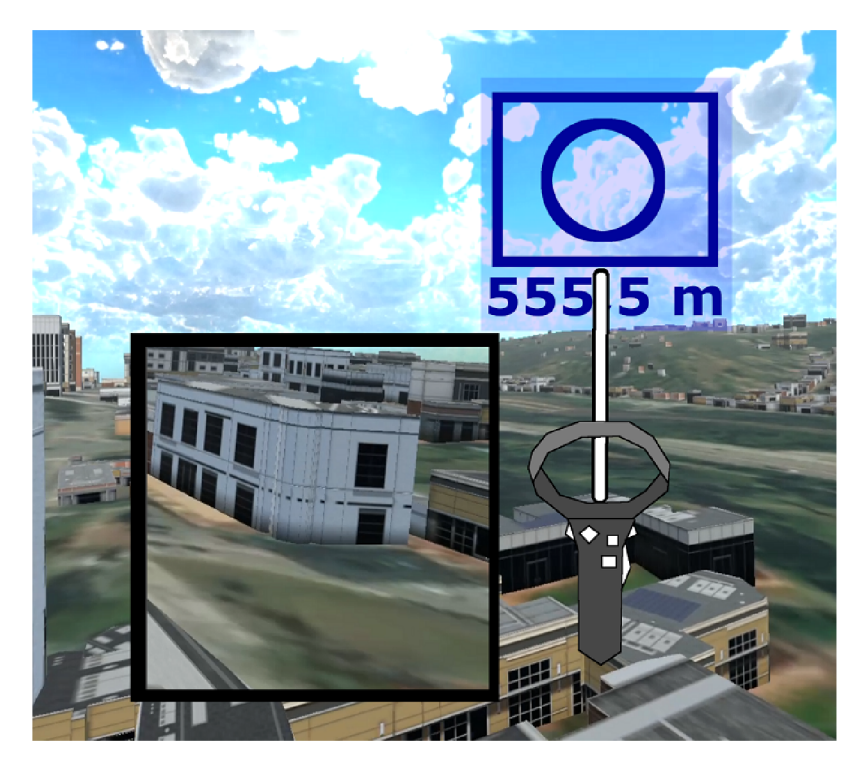

Obrázek 4.4: Zobrazení náhledu kamerové zkratky při interakci s ní.

#### Zkratky na drony

Při probíhající misi velitel potřebuje přehled nejen o prostoru, ale i o dronech na této misi. Proto na každém dronu, který se účastní mise, bude zkratka podobná kamerové zkratce, s kterou velitel bude moci interagovat. Vizualizace bude probíhat podobně jako u kamer. Pokud bude dron v blízkosti velitele, tak zkratka na dronu bude neviditelná. Pokud dron bude ve velké vzdálenosti od velitele, tak bude zkratka na něj zmenšená . Rozdíl ve vizualizaci bude, že zkratka na dronu bude mít ikonu dronu místo kamery. V případe potřeby půjde také tyto ikony vypnout.

Stejně jako na kamerové zkratky, se bude velitel moci teleportovat i na pozici dronu. Tato teleportace půjde provést jak interakcí s dronem ve scéně, tak interakcí s dronem v seznamu dronů (viz obr. 4.5). Při teleportování na dron se velitel k němu připne a bude se pohybovat společně s dronem. Z tohoto připojení se však bude moci kdykoliv uvolnit.

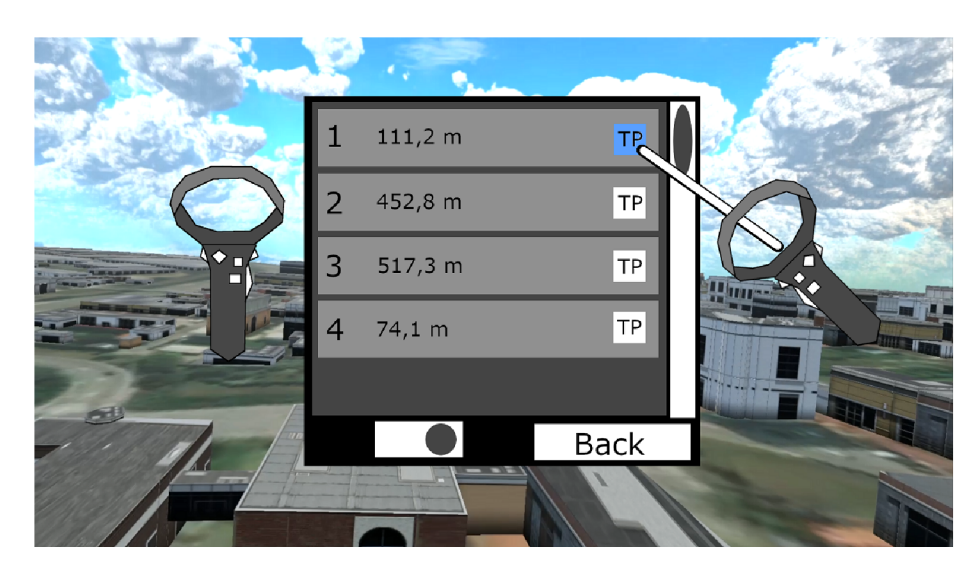

Obrázek 4.5: Seznam dronů. Zobrazuje jejich označení, vzdálenost od velitele, umožňuje teleportaci na drony a také obsahuje přepínač na vypínání vizualizace zkratek.

#### Rychlý pohyb mezi kamerovými zkratkami

Jak už bylo zmíněno výše, tak se mezi kamerovými zkratkami půjde teleportovat. Aby navigace po scéně byla co nejsnadnější, tak způsobů teleportace mezi zkratkami bude hned několik. Prvním způsobem je, když velitel uvidí zkratku v prostoru, tak ji bude moci vybrat a po interakci se na ní teleportovat. Dalším způsobem je teleportace na zkratku ze seznamu kamerových zkratek. Pokud se bude chtít velitel teleportovat na zkratku, kterou nemá v dohledu, tak bude moci provést interakci pro teleportování přímo z tohoto seznamu. Posledním způsobem bude rychlé přepínání mezi zkratkami. Pokud velitel bude potřebovat rychlému náhledu z různých zkratek a nemá čas je hledat v prostoru kolem sebe nebo v seznamu, tak může využít tlačítek, které ho budou postupně přemisťovat mezi všemi zkratkami.

A by velitel neztratil přehled o zkratkách, tak bude mít k dispozici seznam, který bude obsahovat všechny jeho kamerové zkratky v prostředí (viz obr. 4.6). Tento seznam mu také umožní provádět veškeré interakce se zkratkou (teleportace, mazání, náhled kamery), které by s ní mohl provést i normálně. Pro lepší identifikaci zkratek bude mít každá zkratka v seznamu unikátní identifikátor a aktuální polohu od velitele.

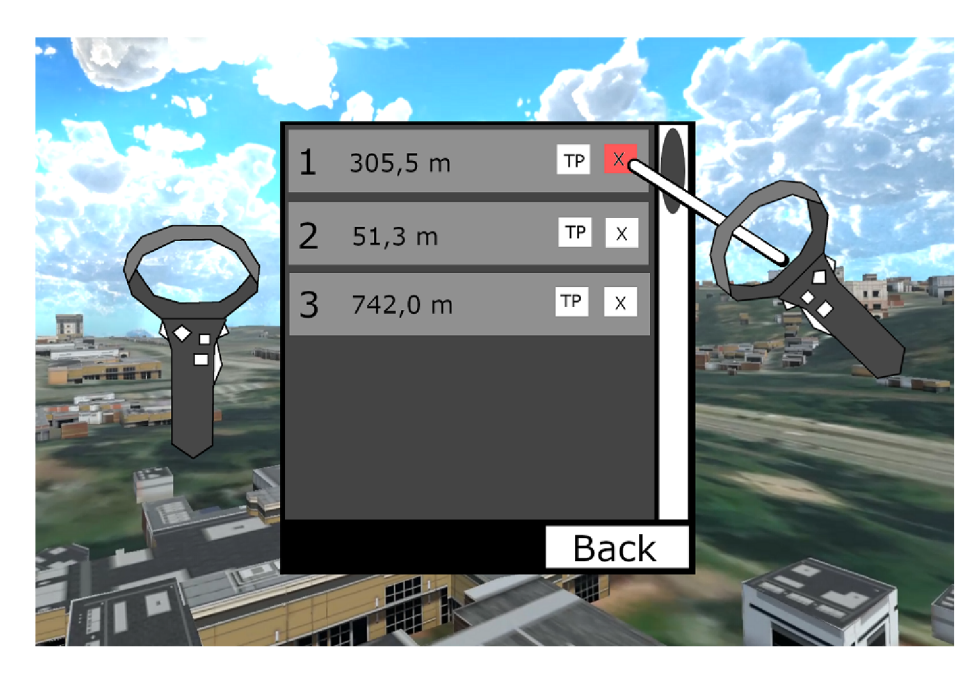

Obrázek 4.6: Seznam kamerových zkratek. Umožňuje uživateli se na zkratky teleportovat, mazat je a zobrazovat jejich náhled. Dále ukazuje identifikátor značek a jejich vzdálenost od uživatele.

Stejně jako když při pohledu na zkratku bez frusta nemusí být hned jasné , k jakému účelu byla vytvořena, tak k podobné situaci může dojít i při teleportaci na ni. Velitel se teleportuje na zkratku, a protože nevidí frustum, které je neviditelné, aby nepřekáželo při rozhlížení, tak může být nežádoucí, aby kolem sebe hledal, kvůli čemu zkratku vytvářel. Proto při teleportaci na zkratku bude velitel natočen do stejného směru, v jakém zkratku vytvářel a tím mu bylo ulehčeno hledání prostoru, na který chce nahlížet.

### 4.4 Pohyb po prostředí

Protože v módu velitele velitel ztratí navázání na dron, který ho přemisťuje po prostředí, tak bude potřeba systému pro volný pohyb po prostředí. Standardní řešení v takových situacích je plynulý pohyb, kdy se uživatel pohybuje prostředím spojitým pohybem. Tento způsob pohybu poskytuje možnost relativně přesného pozicování po prostředí. Avšak jak bylo zmíněn o v sekci 2.4, pohyb ve virtuální realitě, zatímc o uživatel stojí ve skutečnosti na místě, může způsobovat kinetózu. Proto systém pro pohyb bude obsahovat možnost pohybu pomocí teleportace (viz obr. 4.7). Pohyb teleportací snižuje možnost vzniku kinetózy u uživatele a poskytuje rychlejší přesun mezi body, ale zase postrádá přesnost plynulého pohybu. Po teleportování se může také stát, že uživatel ztratí přehled o tom, kde se zrovna nachází. Pro snížení nepřesnosti pohybu teleportaci bude lokace, kam se bude teleportovat, zvýrazněna a bude mít k dispozici indikátor ukazující vzdálenost, na jakou se teleportuje.

Oba způsoby pohybu mají své nevýhody i výhody, a proto budou oba přístupné veliteli, který se bude moci rozhodnout, jaký způsob pohybu mu vyhovuje víc.

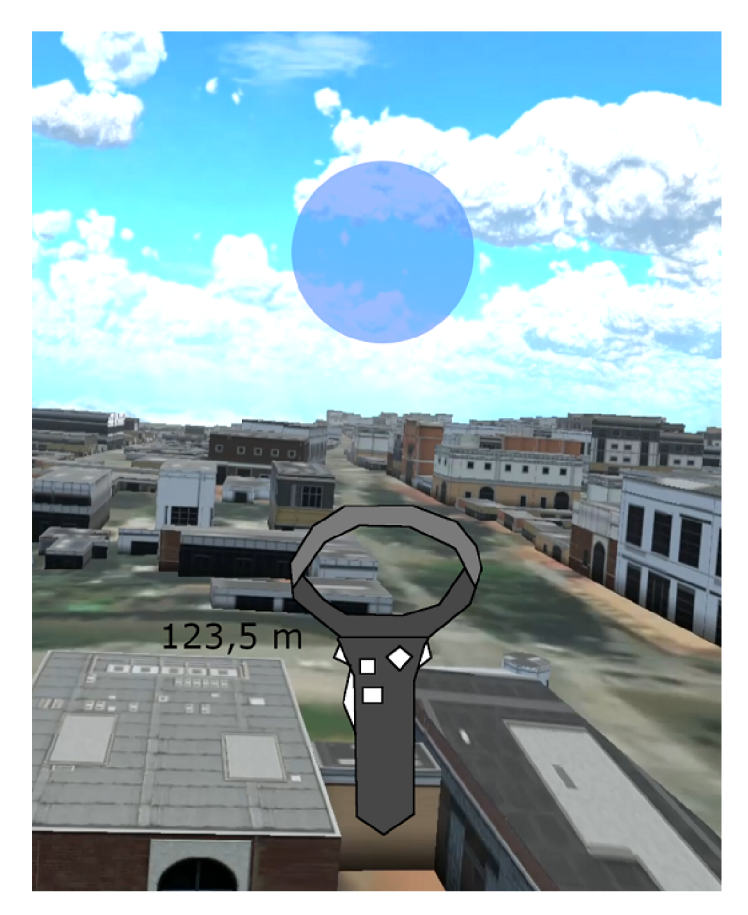

Obrázek 4.7: Pohyb pomocí teleportace, kde modrá koule vizualizuje pozici pro teleportaci, číselný údaj u kontroléru pak vzdálenost této pozice od uživatele.

## 4.5 Ovládání

V oblasti ovládání má virtuální realita několik větších nedostatků. Jedná se o absenci možnosti použití fyzické klávesnice, myši, dotykového monitoru, či jiných periferií, na které jsme zvyklí při interakci s ostatními zařízeními, protože uživatel s nasazenými brýlemi pro virtuální realitu je neuvidí, i kdyby byly přímo před ním. Jedinou periferií, kterou virtuální realita nabízí, jsou ovladače inspirované ovladači používanými u herních konzolí nebo pro hraní her na osobních počítačích. Avšak, jak už bylo zmíněno v sekci 2.2, tak ovladače nabízí několik funkcí, které umožňují více způsobů interakce s němi, a které se pokusím co nejefektivněji využít.

Při návrhu ovládání jsem nejvíce využil funkce ovladačů, která dovoluje detekci dotyku tlačítka , nejenom jeho zmáčknutí. Tuto funkci jsem využil pro spárování dvou na sobě závislých činností na jedno tlačítko. Jedná se například o mazání kamerových zkratek, kdy dotykem tlačítka pro mazání se aktivuje ukazatel na výběr kamerové zkratky v prostoru pro mazání a následným zmáčknutím téhož tlačítka dojde k vymazání vybrané kamerové zkratky. Podobné ovládání jsem použil i při teleportování na zkratky, pohybu pomocí teleportování a plynulém pohybu po prostoru.

#### Plynulý pohyb

Levá páčka zajišťuje pohyb po horizontální rovině v prostoru. Rychlost a směr pohybu po horizontální rovině jsou závislé na pozici této páčky.

Pohyb nahoru a dolu zajišťují tlačítka "A" a "B" na pravém ovladači. Tlačítko "A" provádí pohyb dolů a tlačítko "B" pohyb nahoru. Při zmáčknutí se uživatel pohybuje maximální rychlostí, avšak při doteku se uživatel pohybuje třetinovou rychlostí. Schéma ovládání je níže znázorněno na obrázku 4.8.

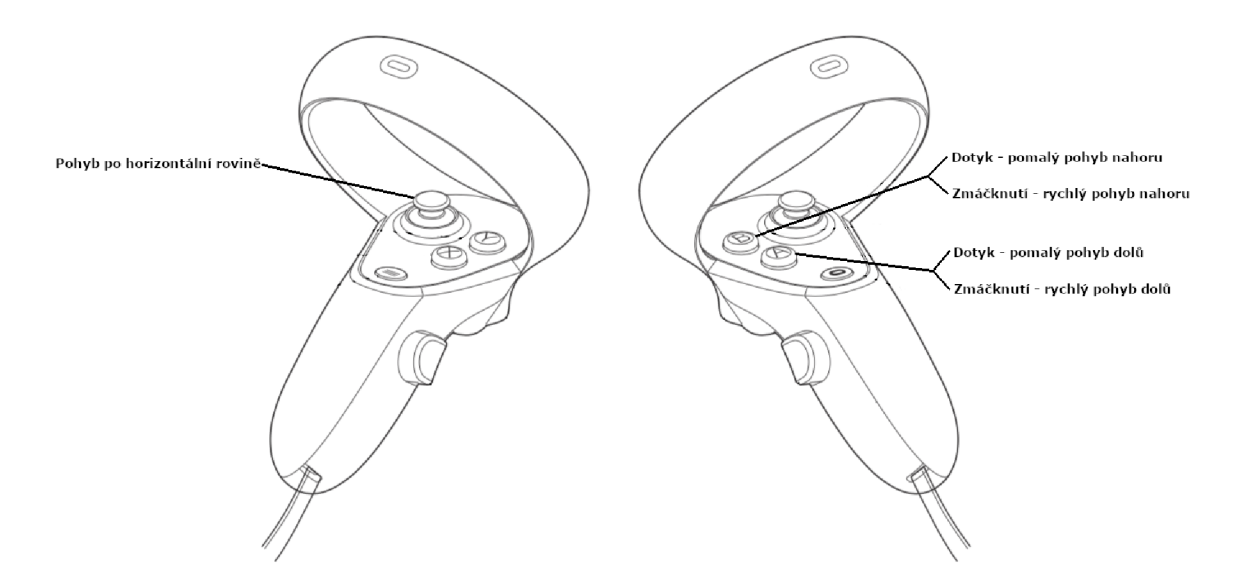

Obrázek 4.8: Schéma ovládání pro plynulý pohyb.

#### Pohyb teleportováním

Při pohybu teleportací pozice levé páčky určuje vzdálenost, na kterou se uživatel teleportuje, ale už neurčuje směr teleportace. Směr teleportace uživatel určí pozicí a rotací pravého ovladače. Dotyk a zmáčknutí tlačítka "A" zajišťuje aktivaci a provedení teleportace. Schéma ovládání je níže znázorněno na obrázku 4.9.

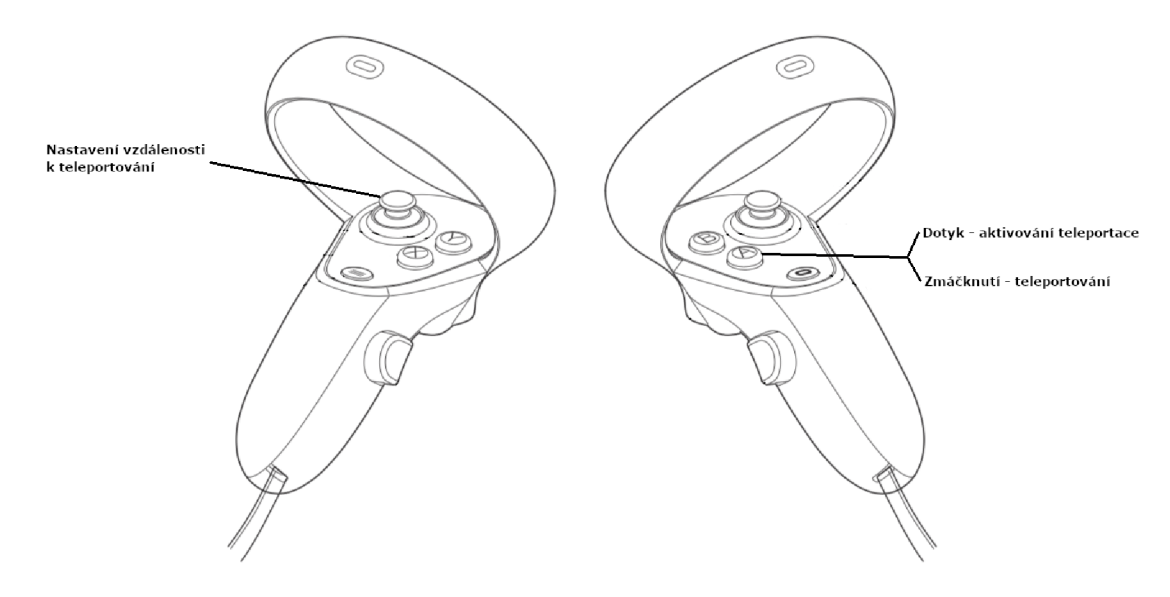

Obrázek 4.9: Pohyb teleportováním

#### Všeobecné

Schéma ovládání je níže znázorněno na obrázku 4.10.

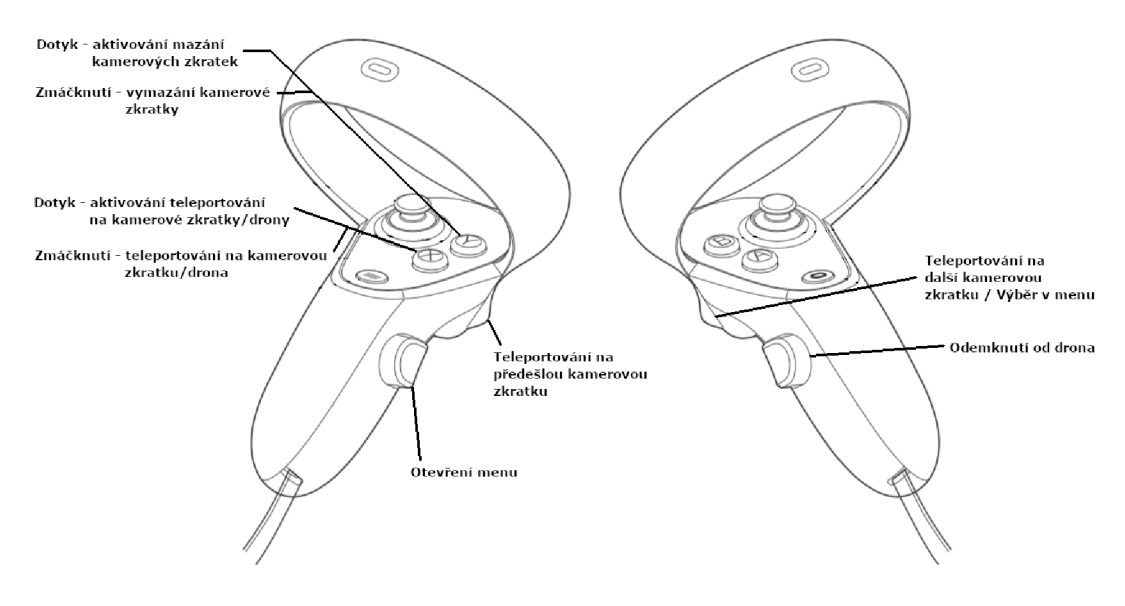

Obrázek 4.10: Všeobecné ovládání

# **Kapitola 5**

# Implementace

Jak už bylo zmíněn o v kapitole 4, tak moje řešení integruji do již existující aplikace DroCo . Protože DroCo je vyvíjené v herním enginu Unity, tak nebylo příliš těžké udělat rozhodnutí, že moje implementace bude taktéž v Unity. Jednak mi to ušetřilo hodně práce s portování DroCo na jinou platformu, tak zároveň Unity nabízí mnoho funkcí pro snadný vývoj grafických aplikací, ať už se jedná o video hry, řízení dronů, nebo virtuální realitu. Pro průběžné testování funkčnosti mnou vyvíjeného módu pro velitele jsem využíval Oculus Quest, který mi byl zapůjčen Fakultou informačních technologií VUT v Brně. V této kapitole se budu věnovat vybraným implementačním detailům.

#### 5.1 Unity

Jak už bylo zmíněno výše, tak Unity je herní engine, který pracuje s několika důležitými pojmy.

Prvním z nich je *GameObject*. Jakýkoliv objekt, který umístíte do svého projektu, je GameObject. GameObject sám o sobě nic nezvládne, avšak lze k nim přidělovat komponenty (většinou skripty v  $C\#$ ), které objektu dodají požadující vlastnosti a funkcionality. Unity poskytuje mnoho komponentů, které lze rovnou využít. Je však možné si i vytvořit vlastní pomocí Unity skriptovacího API. Objekty lze také do sebe vnořovat a tím vytvářet mezi nimi vztah rodič/potomek. Objekty lze takto vnořovat do libovolného počtu úrovní.

Další důležitým pojmem jsou takzvané Prefaby. Prefaby umožňují vytváření, konfiguraci a ukládání objektů se všemi jejich komponenty a potomky jako znovu použitelný vzor. Tento vzor je možné využít pro vytváření nových instancí objektu, který byl do něj uložen. Podobně jako u *GameObject*, tak i Prefaby lze do sebe vnořovat [4].

#### Integrace VR do Unity

Pro integraci VR do Unity je třeba importovat vhodný balíček, v mnohých případech se jedná o celá SDK s již předpřipravenými řešeními pro běžné úkony ve VR. Těchto balíčků však existuje celá řada. Protože jsem měl vypůjčený Oculus Quest, tak jsem ze začátku pracoval s balíčkem od společnosti Facebook<sup>1</sup> vytvořený konkrétně pro jejich platformu Oculus. Práce s tímto balíčkem byla ze začátku jednoduchá, ale časem se ukázalo, že oproti ostatním balíčkům jeho SDK nabízí pouze omezený výběr nástrojů. Dále také tento balí-

**<sup>x</sup> https : //developer.[oculus.com/](http://oculus.com/)** 

ček podporuje pouze platformu Oculus, což nebylo zcela žádoucí, protož e jsem chtěl, aby výsledná aplikace podporovala co nejvíce zařízení.

Další na řadě byl balíček zvaný "Virtual Reality Toolkit"<sup>2</sup>. Tento balíček poskytuje lepší SDK a podporuje více platforem. Bohužel se ukázalo, že jeho verze 3.3 je částečně nefunkční v novějších verzích Unity a verze 4 je prozatím v beta verzi s nekompletní dokumentací. Z těchto důvodů jsem upustil i od tohoto balíčku.

Dalším a finálním balíčkem, který jsem vyzkoušel, je balíček poskytovaný od Unity. Jedná se o "XR Interaction Toolkit"<sup>3</sup>. Jeho velkou výhodou je, stejně jako u Unity samotného, že má dobře udělanou dokumentaci ke všem jeho komponentům, což umožňuje snadnější a rychlejší vývoj. SDK toho balíčku také nabízí veškerou funkcionalitu, kterou jsem při vývoji módu velitele měl v plánu využít. Zároveň tento balíček bude v budoucnu podporovat standard OpenXR, což umožní používat vytvořenou aplikaci na všech brýlích pro virtuální realitu, které tento standard budou podporovat.

#### Input system

Unity nabízí dva způsoby detekce vstupu od uživatele. První z nich je device-based. Tento sytém umožňuje detekovat vstupy podle zařízení. Pokud chci detekovat zmáčknutí klávesy "I" na klávesnici, pro otevření inventáře, tak musím definovat, že chci poslouchat na klávesnici pro tuto klávesu.

Druhým a novějším systémem je action-based. V tomto případě definuji akci, například "Otevři inventář", na kterou lze následně přiřadit jakýkoliv vstup, třeba zmáčknutí klávesy "I". Zároveň k jedné akci lze přiřadit několik vstupů, takže je jednoduší vytváření schémat pro různé periferie. Tyto akce lze také shlukovat do skupin, které se dají následně dynamicky zapínat a vypínat. Tyto vlastnosti velmi usnadňují vytváření aplikací pro různé platformy, proto jsem se rozhodl využít tento postup. Zároveň také Unity XR Toolkit pro OpenXR zařízení bude podporovat pouze action-based systém, což do budoucna ušetří přepisování kódu.

#### 5.2 Objekt uživatele

Pro správné fungování VR s XR Interaction Toolkitem je zapotřebí dodržet jeden požadavek. Tento požadavek je struktura objektu, který reprezentuje uživatele. Struktura tohoto objektu je znázorněna na obrázku 5.1. GameObject VR Rig musí obsahovat komponenty **XR Rig a Input Action Manager.** Tyto komponenty spravují VR funkcionalitu a základní schéma vstupu ovladačů pro VR . Dál e *GameObject* **Camera Offset** plní funkci posunutí jeho potomků podle pozice brýlí od podlahy (výšky uživatele). VR Camera plní funkci kamery zachycující to, co ve výsledku uživatel. Tento *GameObject* musí obsahovat komponenty Camera (samotná kamera sloužící pro vykreslování obrazu), Tracked Pose Driver (ovladač sledující pozici a rotaci brýlí) a Audio Listener, pokud by do aplikace bylo přidáno audio. Dále tu jsou objekty Left Hand a Right Hand. Tyto objekty reprezentují levý a pravý ovladač. K těmto objektům je nutno připojit komponentu XR Controller, která se stará o to, aby tyhle objekty správně reagovaly na vstup uživatele.

**<sup>2</sup> https : //[www.vrtk.io/](http://www.vrtk.io/)** 

**<sup>3</sup> https : //docs[.unity3d.com/Packages/c](http://unity3d.com/Packages/)om.unity.xr. interac t ion.toolki t @1.0/manual/index.html** 

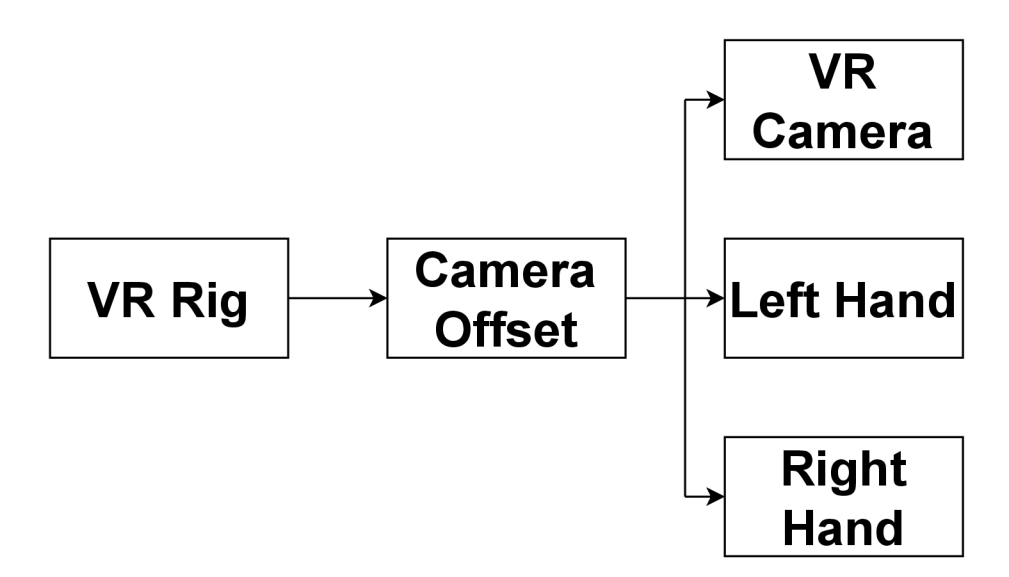

Obrázek 5.1: Diagram struktury objektu reprezentující uživatele.

#### Pohyb

V Unity XR Toolkitu jsou už sice komponenty jak pro plynulý pohyb, tak i pro pohyb teleportováním. Avšak tyto komponenty nemají požadované vlastnosti. Plynulý pohyb předpokládá pohyb po terénu, oproti mé koncepci, kdy se uživatel může pohybovat po celém prostředí. Podobně je to i u pohybu teleportováním. Pro pohyb teleportováním jsem do objektu pro pravý ovladač umístil objekt poloprůhledné modré koule. Pozici této koule používám jako pozici, na kterou se uživatel teleportuje. Díky umístění této koule jako potomek pravého ovladače jsem dosáhl toho, že je tato koule vždy ve směru, do kterého pravý ovladač ukazuje. Vzdálenost koule se vypočítává jako absolutní hodnota pozice levé páčky vynásobená hodnotou Distance z menu nastavení, která určuje maximální vzdálenost k teleportaci. UI zobrazující vzdálenost koule může překročit hodnotu Distance, protože tato hodnota ovlivňuje maximální vzdálenost od pravého ovladače, naproti tomu vzdálenost vyobrazená vedle ovladače ukazuje vzdálenost od uživatele. Díky tomu může uživatel vzdálenost k teleportaci částečně korigovat natažením ruky.

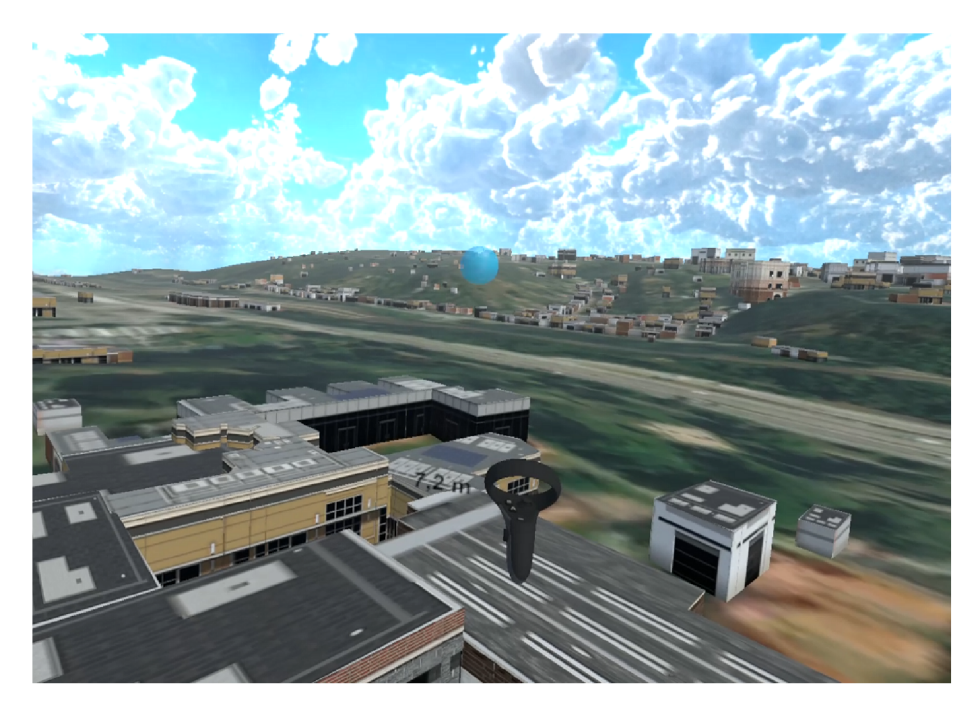

Obrázek 5.2: Ukázka pohybu teleportováním.

### 5.3 Kamerové zkratky

Pro kamerové zkratky jsem vytvořil prefab, jehož struktura je znázorněna na obrázku 5.3. Její kořenový *GameObject* nese komponent **Camera Shortcut Controller.** Hlavním úkolem tohoto komponentu je správné zobrazení kamerové zkratky, tedy její velikost, viditelnost, natočení a hodnotu vzdálenosti od uživatele. Tento komponent také umožňuje nastavit vzdálenosti, na kterých zkratka mění svoji vizualizaci. Základní hodnoty jsou:

- $\langle 0 \, m; 10 \, m \rangle$  Zkratka je neviditelná.
- $(10 m; 15 m) \text{Zkratka se postupně zviditelňuje.}$
- $\langle 15 m; 150 m \rangle$  Zkratka je plně viditelná a má maximální velikost.
- $\langle 150 m; 250 m \rangle$  Zkratka se postupně zmenšuje na minimální velikost.
- $\langle 250 m; +\infty m \rangle$  Zkratka je na minimální velikosti.

Dalším objektem v této struktuře je Shortcut UI. Tento objekt je plátnem pro UI a jeho potomci jsou **UI** elementy. Prvn í z těcht o potomk ů je **Icon,** nese komponentu definující ikonu zkratky. Druhým potomkem je objekt Distance Label. Tento objekt je textové pole zobrazující aktuální vzdálenost zkratky od uživatele. Dále je tu potomek Teleport Button. Toto tlačítko může uživatel zmáčknou způsobem znázorněným na obrázku 4.10. K tomuto tlačítku jsem přidal komponentu Event Trigger, která se stará o viditelnost UI, které zobrazuje náhled kamery při vybrání tohoto tlačítka. Posledním potomkem je Delete Button. Při zmáčknutí tohoto tlačítka způsobem znázorněným na obrázku 4.10 se kamerová zkratka smaže .

Druhý m potomkem kořenového objektu je **Camera View,** tento objekt slouží k uložení směru pohledu uživatele při vytvoření této zkratky, prvním z jeho potomků je objekt frustum, který slouží jako agregátor osmi objektů Line, které vykreslují frustum. Druhým potomkem je objekt Camera, který nese komponentu Camera, která slouží k vykreslování náhledu kamery. Tento objekt je ze základu vypnutý a aktivuje se pouze při interakci se zkratkou pro teleportaci, aby se kamery z více zkratek nebily o to, která bude sloužit jako zdroj pro náhled.

Všechny instance kamerových zkratek jsou vytvářeny jako potomci Camera Shortcuts, který má na sobě komponentu Camera Shortcut Controller. Tento skript se stará o vytváření jednotlivých zkratek, jejich zobrazování, schovávání a rychlému přepínání mezi zkratkami popsaného v sekci 4.3.

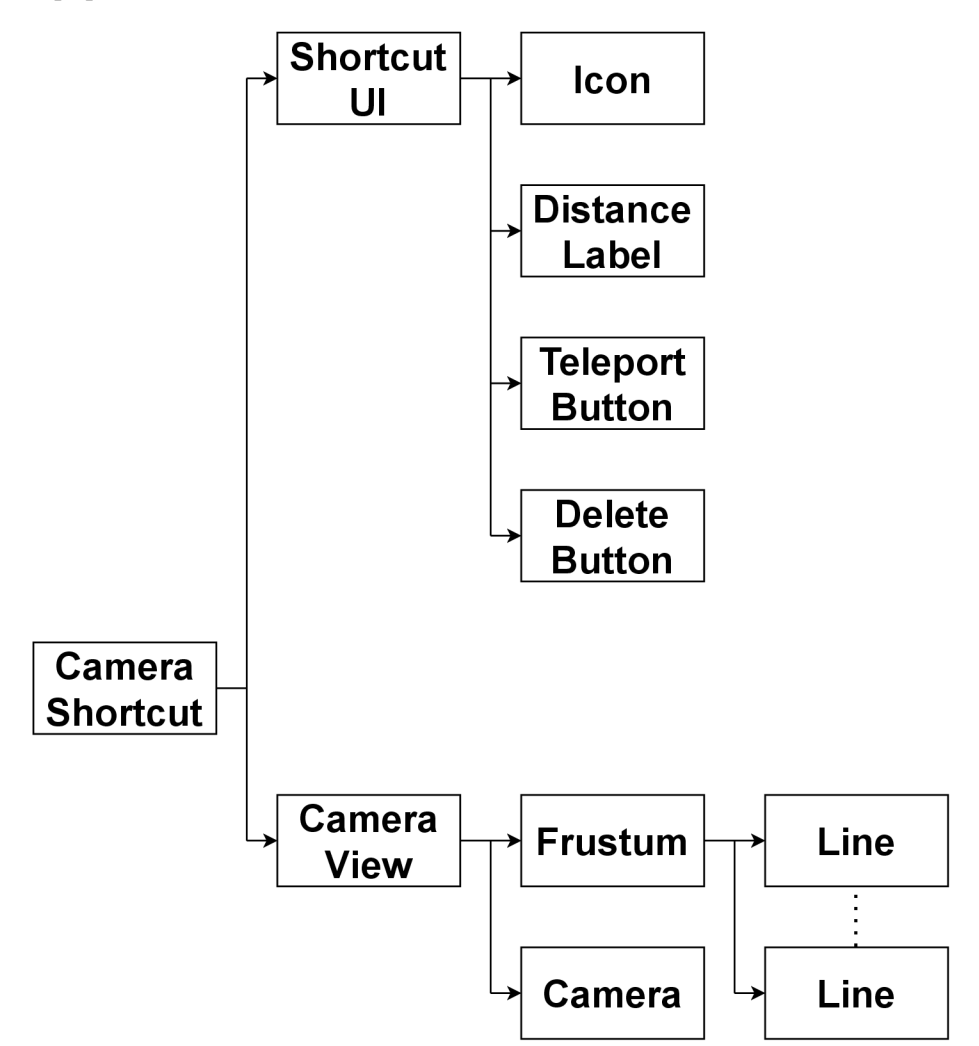

Obrázek 5.3: Diagram struktury objektu reprezentující kamerovou zkratku.

#### Zkratky na drony

V DroCo jsou drony generovány na základě prefabu DroneObject. Pro moje účely jsem tento prefab zkopíroval a tuto kopii přejmenova l na **DroneObject VR,** aby byl zřetelný rozdíl mezi těmito dvěma prefaby. V tomto prefabu jsem vypnul veškeré objekty, protože obsahovaly buď funkčnost, kterou jsem nevyužil, nebo komponenty, které by rozbíjeli funkčnost VR. Jedná se především o různé kamery, které pokud nejsou nastavené pro VR, tak překrývají obraz, který je vykreslován v brýlích. Jediný objekt, který jsem nedeaktivoval je ModelPlusVideo, který reprezentuje model dronu. Dále jsem do nového prefabu dronu umístil objekt Shortcut UI (viz obr. 5.4), který svou strukturou a funkčností kopíruje stejnojmenný objekt z kamerových zkratek popsaného v sekci 5.3. Jediným rozdílem je absence tlačítka pro vymazání. Do kořenového objektu prefabu jsem umístil komponentu Drone Shortcut Controller, která kopíruje chování komponenty Camera Shortcut Component z kamerových zkratek popsané v sekci 5.3.

Na objekt Mission Handler z originálního DroCo, který se stará o správu misí, jsem připojil komponentu Drone Shortcuts Controller, která se stará o zobrazování a skrývání zkratek na drony.

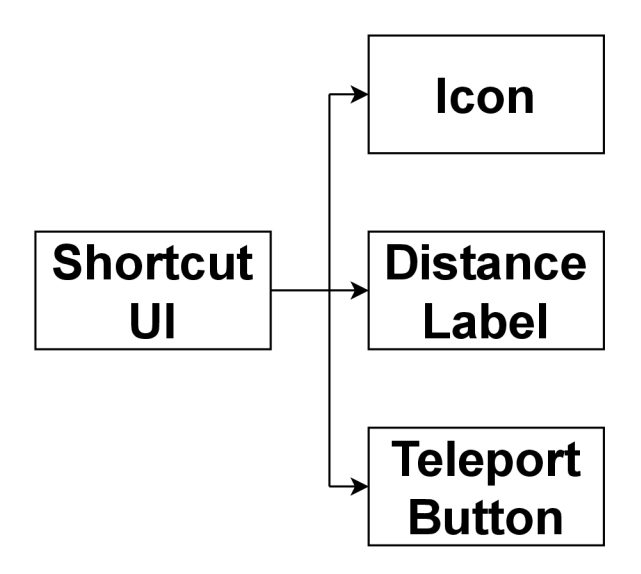

Obrázek 5.4: Diagram struktury Shortcut UI v prefabu DroneObject VR.

#### Teleportování na zkratky

Pro teleportování na zkratky bylo potřeba upravit strukturu objektů z originálního DroCo. Bez reorganizace objektů bych musel otáčet objekt uživatele, což by ve výsledku znamenalo problémy s pohybem. Brýle totiž udržují stejnou absolutní rotaci objektu Camera v objektu **VR Rig** (viz obr. 5.1), i když se objekt **VR ri g** otočí. Tento fakt by ve výsledku znesnadňoval pohyb. Proto jsem umístil všechny objekty, které uživatel může kolem sebe vidět, do jednoho nadřazeného objektu Environment. Jedná se o objekty Camera Shortcuts, **Mission Handier** a **Zones.** Objekt **Map** byl vynechá n a otáč í se s ním zvlášť, protož e při zanoření do jiného objektu se mapa přestala vykreslovat. Při teleportování na zkratku nejdříve otočím objektem **Environment** tak, aby uživatel nahlížel ve stejném směru, ve kterém danou zkratku vytvořil, a následně jej na danou zkratku teleportuji. Pokud by se pořadí otáčení a teleportace prohodilo, tak by uživatel po konci této procedury neskončil na zkratce, protože by pod ním odrotovala pryč .

#### 5.4 UI

A by ve VR bylo možné implementovat UI, tak je potřeba splnit dvě podmínky. První z nich je prezence objektu, který má komponent XR Interaction Manager. Druhou podmínkou je, že veškeré UI musí být typu World Space.

Veškeré objekty **UI** jsou vnořen y do objektu **VR UI,** struktura tohoto objektu je znázorněna na obrázku 5.5. Potomek Right Controller UI obsahuje veškeré UI, které se zobrazuje u pravého ovladače. Jedná se pouze o Teleport Distance, který zobrazuje vzdálenost teleportace při pohybu teleportováním.

Druhý potomek je Left Controller UI, který obsahuje veškeré UI, které se zobrazuje u levého ovladače. Jedná se konkrétně o:

- Base menu Základní menu, které se uživateli zobrazí jako první při otevření UI.
- Settings Menu Menu s nastavením. Obsahuje nastavení maximální rychlosti, maximální vzdálenosti a přepínání mezi módy pohybu.
- Shortcut Menu Obsahuje tlačítko pro vytváření kamerových zkratek a přepínač jejich viditelnosti.
- Camera Shortcut List Seznam všech kamerových zkratek.
- Drone Shortcut List Seznam všech dronů. Také obsahuje přepínač viditelnosti zkratek na drony.
- Camera Previe UI ve kterém se zobrazuje náhled kamery.

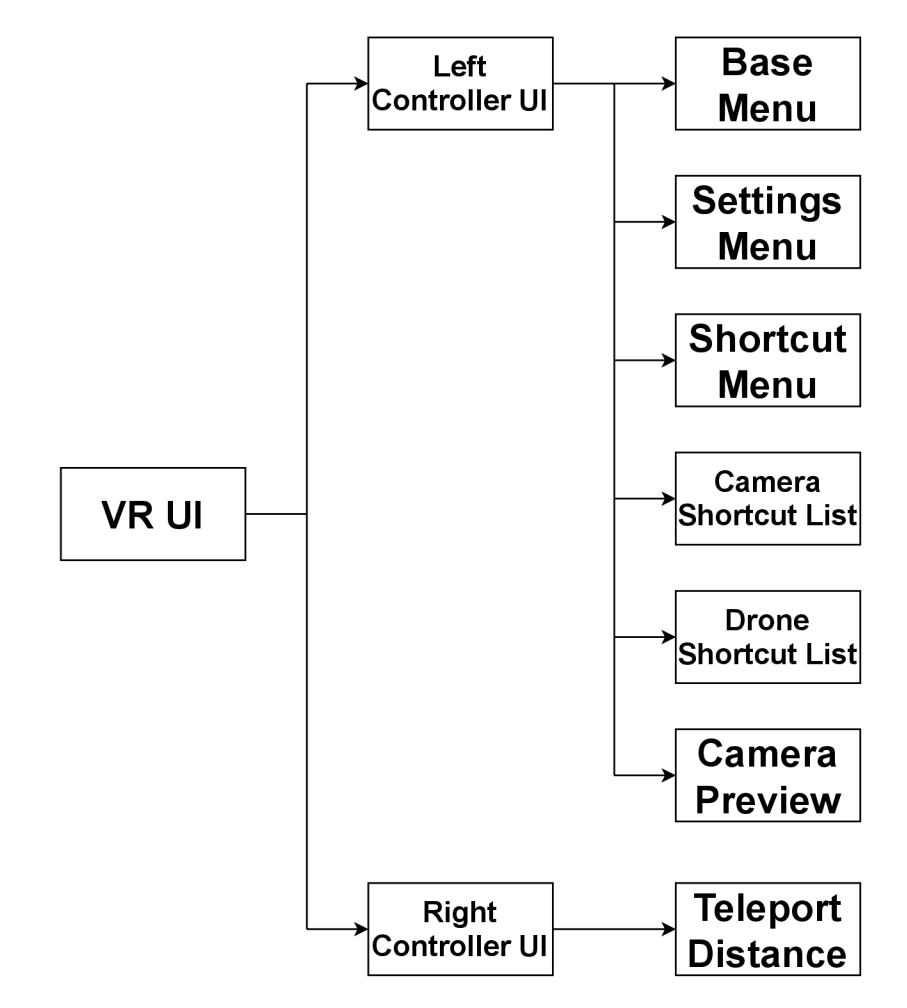

Obrázek 5.5: Diagram struktury objektu obsahující UI.

Seznamy kamerových zkratek i zkratek na drony (viz obrázek 4.6) mají přidaný komponent, který zajišťuje naplnění seznamu zkratkami. Při otevření seznamu tento komponent najde všechny zkratky a pro každou vytvoří položku podle prefabu (CameraShortcutItem, DroneShortcutItem). Tyhle položky mají tlačítka, která jsou napojena na funkce jejich zkratek tak, aby interakce s těmito tlačítky umožňovali stejné interakce se zkratkami, které lze provést se zkratkou i v prostoru. Po zavření seznamu jsou všechny položky zase smazány.

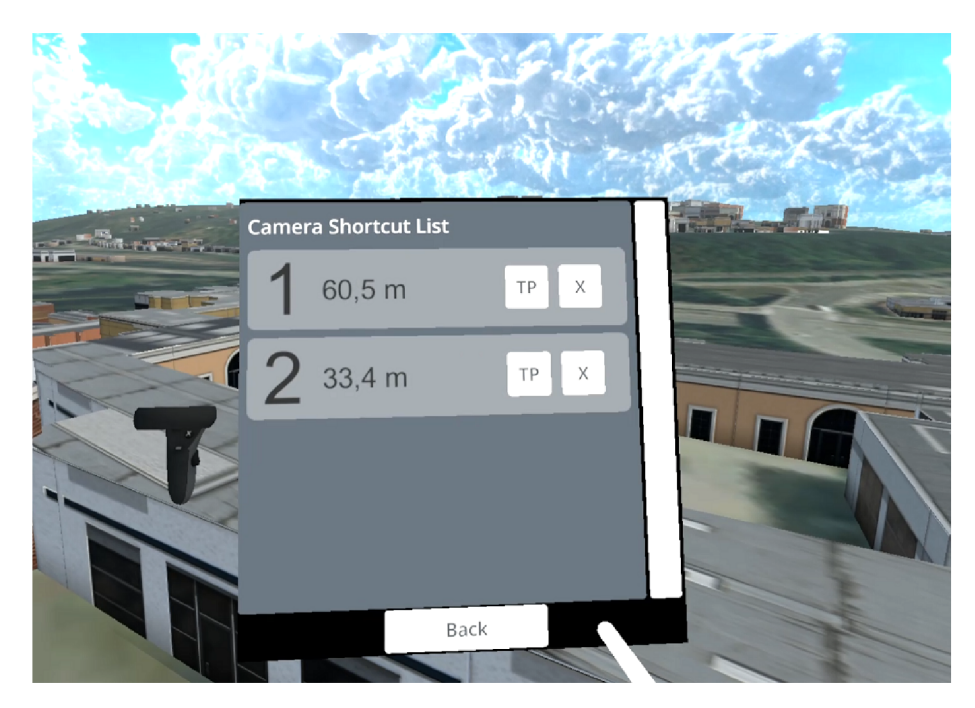

Obrázek 5.6: Zaplněný seznam zkratek.

#### Náhled kamery

Pro účely vytvoření náhledu kamerových zkratek jsem vytvořil takzvanou Render Texture. Tato textura umožňuje napojení na libovolnou kameru. Po takovémto napojení je obraz z kamery vykreslován na tuto texturu. Kamera vykresluje svůj obraz na texturu pouze v případě, kdy je aktivní, proto jsou všechny kamery v kamerových zkratkách ve výchozím nastavení vypnuté a aktivují se pouze pokud je třeba vykreslovat zrovna jejich obraz. Dále jsem tuto texturu použil jako Image v UI, které zobrazuje náhled kamery.

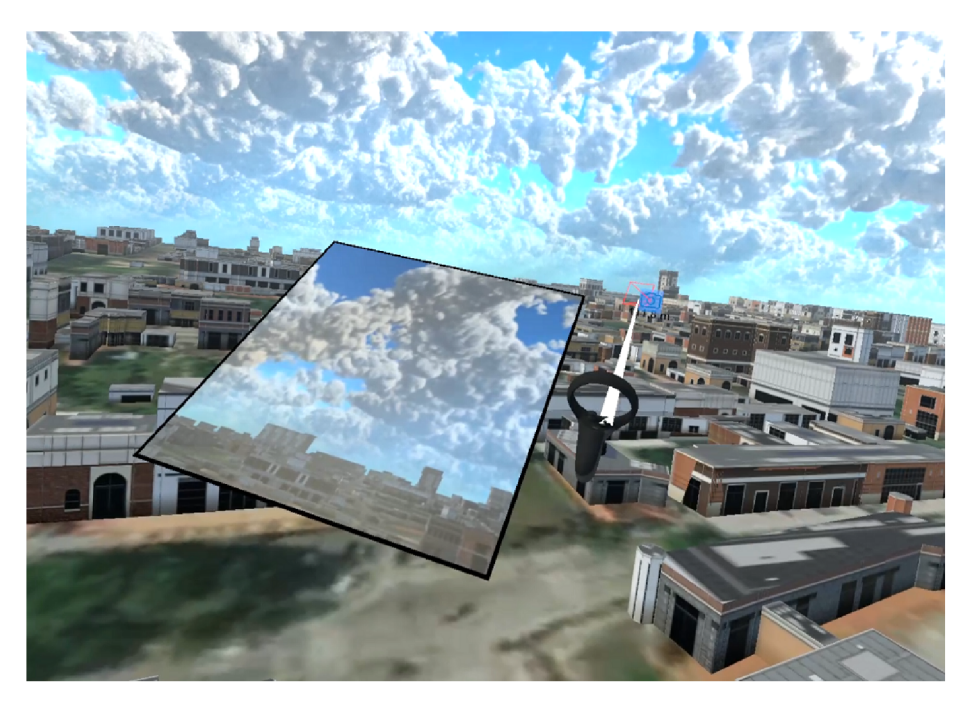

Obrázek 5.7: Zobrazení obrazu kamery na texturu, která je použita jako Image v UI.

# **Kapitola 6**

# Vyhodnocení nástroje a návrhy na rozšíření

Pro testování jsem v DroCu s módem velitele vytvořil tři testovací scény označené jako Tutoriál, Scénář A a Scénář B. Testování mělo za cíl vyhodnotit použitelnost nástroje a uživatelskou zkušenost. K tomu bylo využito dotazníků "User Experience Questionnaire  $(UEQ)$ " a "System Usability Scale  $(SUS)$ ".

### 6.1 Testovací scény

Tutoriál scéna byla vytvořena za účelem seznámit respondenty s ovládáním a funkcemi, které mohou využít v dalších scénách. Hlavním cílem bylo eliminovat dobu, kdy by se v první skutečně testovací scéně seznamovali s ovládáním, avšak v druhé by tímto procesem už neprošli, což by mohlo zkreslit výsledky.

Ve scénáři A byl respondent umístěn na polohu Špilberku a měl za úkol kolem něj vytvořit kamerové zkratky, které na něj nahlížely, v pravidelných rozestupech 20 m (viz obr. 6.1). Zaměřením tohoto scénáře bylo zjištění, zda je možné vytvářet účelné kamerové zkratky a jakým problémům u toho respondenti čelí.

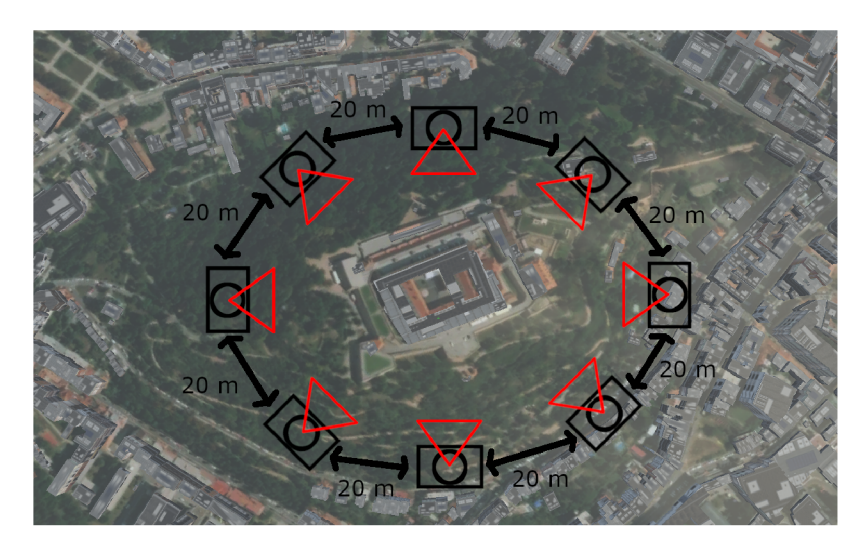

Obrázek 6.1: Schéma požadovaného úkonu ve scénáři A.

**Scénář B** byl znovu prováděn u polohy Špilberku. Tentokrát bylo ve scéně umístěno sedm kamerových zkratek a jedna červená koule o průměru 1 m, která byla zabírána jednou z kamerových zkratek (viz obr. 6.2). Respondenti měli za úkol najít tuto červenou kouli za využití implementovaných funkcí. Cílem této mise bylo zjistit, jak rychle je možné pro respondenty získat informace o aktuálním stavu scény.

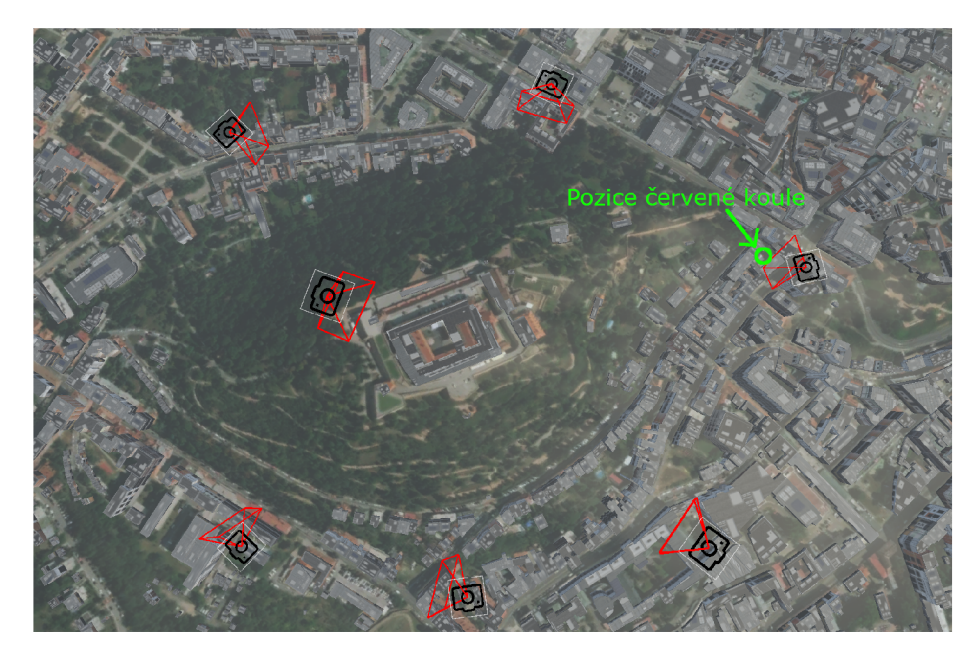

Obrázek 6.2: Mapa scénáře B s rozmístěnýma zkratkami a červenou koulí.

### 6.2 System Usability Scale (SUS)

SUS poskytuje rychlý a spolehlivý nástroj pro vyhodnocování použitelnosti produktu. Tento nástroj se skládá z deseti otázek, kde každá otázka má pět možných odpovědí od silně souhlasím, po silně nesouhlasím. I při malém počtu vzorků tento nástroj poskytuje spolehlivé výsledky, které jsou validní (efektivně rozlišují mezi použitelnými a nepoužitelnými sys $t \in \{my\}$  [2].

SUS se skládá z těchto tvrzení:

- 1. Myslím si, že bych rád často používal tento systém.
- 2. Shledal jsem tento sytém zbytečně složitý.
- 3. Myslím si, že tento systém je jednoduchý k použití.
- 4. Myslím si, že k použití tohoto systému bych potřebova l technickou podporu.
- 5. Různé funkce v tomto systému jsem shledal dobře integrovanými.
- 6. Myslím si, že v tomto systému bylo příliš mnoho nekonzistentnosti.
- 7. Dokážu si představit, že většina lidí by se tento systém naučila rychle používat.
- 8. Shledávám tento systém těžkopádný k použití.
- 9. Cítil jsem se sebejistě při používání tohoto sytému .
- 10. Musel jsem se naučit hodně věcí předtím, než jsem tento systém mohl začít používat.

#### Vyhodnocování SUS

Jak už bylo zmíněno, SUS se skládá z deseti tvrzení, na které dotazovaný odpovídá z výběru pěti odpovědí ohodnocených 1-5. Lichá tvrzení vyjadřují pozitivní postoj, sudá zase negativní postoj. Pro výpočet SUS skóre se musí odečíst jeden bod od odpovědí pro lichá tvrzení a u sudých odečíst hodnotu odpovědi od pěti. Po tomhle přepočtu bude škála 0-4, kde 4 je nejlepší hodnocení. Součtem všech odpovědí a vynásobením tohoto součtu 2,5 se převede hodnocení do rozmezí 0-100. Dle dosažených bodů se potom výsledný systém ohodnotí následovně [2]:

| SUS skóre                   | hodnocení |
|-----------------------------|-----------|
| (80, 3; 100)                | Výborný   |
| $\langle 68; 80, 3 \rangle$ | Dobrý     |
| 68                          | OК        |
| (51; 68)                    | Špatný    |
| (0;51)                      | Hrozný    |

Tabulka 6.1: Převod SUS skóre na hodnocení.

#### 6.3 User Experience Questionnaire (UEQ)

UEQ měří uživatelskou zkušenost pomocí šesti stupnic (atraktivita, účinnost, přehlednost, spolehlivost, stimulace, originalita). Struktura těchto stupnic je znázorněna na obrázku 6.3. Hodnota těchto stupnic se vypočítává na základě odpovědí na dvacet šest položek. Každá tato položka je tvořena dvěma protikladnými vlastnostmi (jasný/matoucí atd.) a dotazovaný hodnotí jednotlivé položky pomocí sedmi bodové škály. Jednotlivé položky tedy nabývají hodnocení -3 až 3. Příklad položky:

jasný o o o o o o o matoucí

Po vypočítání průměru jednotlivých stupnic jdou jejich hodnoty vyhodnotit následujícím způsobem:

| Hodnota stupnice | Ohodnocení   |
|------------------|--------------|
| $+3$             | velmi dobré  |
| $(0, 8; +3)$     | dobré        |
| $(-0, 8; 0, 8)$  | neutrální    |
| $(-3;-0,8)$      | špatné       |
|                  | velmi špatné |

Tabulka 6.2: Převod hodnoty UEQ stupnice na ohodnocení.

V reálných případech však hodnoty jednotlivých stupnic jenom výjimečně překračují absolutní hodnoty 2,0. Výsledky UEQ jsou následně srovnány s porovnávacím setem dat sestaveným od 20190 dotazovaných na 452 různých produktů . [12]

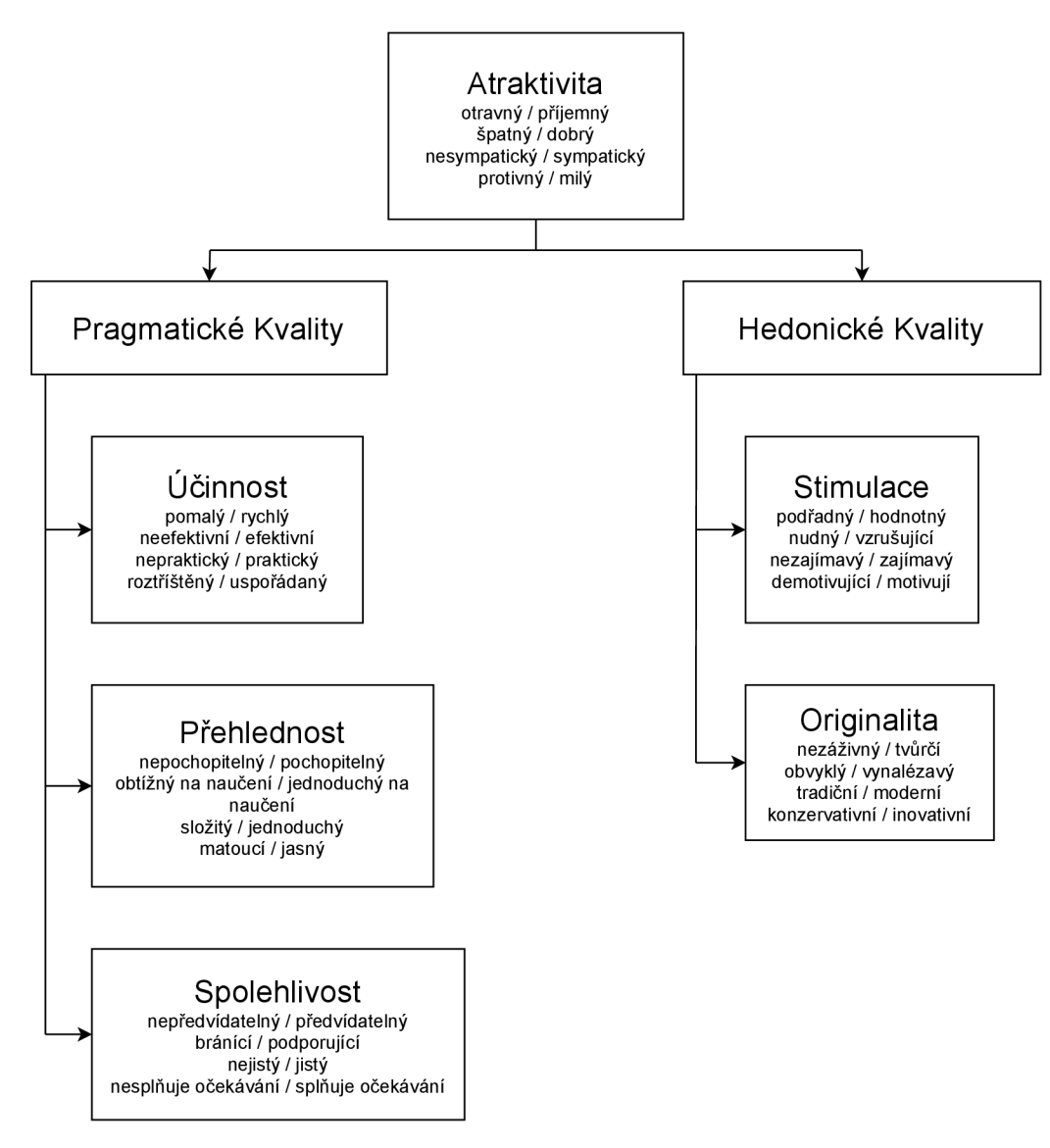

Obrázek 6.3: Struktura stupnic UEQ.

## 6.4 Demografická skupina

Testování probíhalo na této demografické skupině:

| Označení | Věk | Pohlaví | Vzdělání                  |
|----------|-----|---------|---------------------------|
| А        | 55  | muž     | středoškolské a maturitou |
| В        | 53  | žena    | středoškolské s maturitou |
| C        | 28  | žena    | bakalářské vzdělání       |
| Ð        | 29  | žena    | bakalářské vzdělání       |
| F.       | 24  | muž     | středoškolské s maturitou |
| F        | 28  | muž     | bakalářské vzdělání       |

Tabulka 6.3: Seznam respondentů .

Všichni účastníci měli minimální nebo žádné předešlé zkušenosti v používání brýlí pro virtuální realitu.

#### 6.5 Výsledky

#### Scénář A

Respondent "A" měl při vytváření zkratek problém s vyměřováním vzdáleností a dostat se na správnou pozici. Tato situace byla způsobena převážně tím, že nebyl zvyklý na to, že tlačítka pro pohyb reagují i na dotyk. Také měl problém s rychlou teleportací mezi zkratkami, protože občas omylem zmáčknul páčku pro tuto funkci a ztratil přehled o tom, kde se nachází. Tento problém měli i "C", "F". "A" využíval plynulý pohyb, tento způsob pohybu preferovali i "C", "D". Respondent "B" spolu s "F" a "E" preferovali pohyb teleportací.

Respondenti celkově neměli problém s vytvořením zkratky, ale s nalezením správné pozice pro její umístění. Proto by bylo vhodné zvážit jiné možnosti pro jejich definování.

| Respondent:                                                                          |  |  |                    |
|--------------------------------------------------------------------------------------|--|--|--------------------|
| $\rm Cas~dokon\check{c}ení:~ ~28:00\,m~ ~9:57\,m~ ~11:10\,m~ ~5:35\,m~ ~14:03\,m~ ~$ |  |  | $1.4:51 \text{ m}$ |

Tabulka 6.4: Doba trvání dokončení scénáře A jednotlivými respondenty.

#### Scénář B

V tomto scénáři respondent "A" ze začátku využil plynulý pohyb. Po neúspěšném hledání tímto způsobem vyzkoušel teleportaci na zkratky v prostoru, kde se ukázal problém s mířením na vzdálené zkratky. Nakonec se přes seznam zkratek na jednotlivé zkratky teleportoval a rozhlížením červenou kouli našel. "B" zpočátku využívala rychlého teleportování mezi zkratkami. Při tomto teleportování kouli dvakrát přehlédla. Při třetím průchodu zkratkami si jí už všimla. "C" při hledání koule rovnou procházela seznam zkratek a přes náhled vyvolaný z tohoto seznamu hledanou kouli našla. "D" se ze začátku pokoušela hledat pomocí plynulého pohybu, po krátkém neúspěchu šla do seznamu zkratek a přes náhled kamery kouli našla. "E" využil rychlého teleportování a kouli hledal rozhlížením. Po třech přehlédnutí se mu nakonec podařilo kouli lokalizovat při čtvrtém průchodu přes zkratky. "F" ze začátku využil plynulý pohyb, poté zvolil metodu rychlým teleportováním, při kterém se mu nepodařilo kouli najít. Nakonec využil teleportaci pomocí seznamu. Při druhém průchodu přes tento seznam se mu podařilo hledanou kouli lokalizovat.

I když respondenti nenašli kouli hned, i přes to, že se nacházeli na kamerové zkratce, která tuto kouli zabírala, tak bych zhodnotil, že neměli problém s využíváním poskytnutých funkcí pro práci s již existujícími zkratkami. Plynulý pohyb i pohyb teleportováním se ve všech případech využití ukázal jako neefektivní. Rychlé teleportování mezi zkratkami se ukázalo jako účinné ale nespolehlivé, protože koule se nacházela pod úrovní zkratky, takže po teleportaci nebyla v zorném poli a respondenti ji měli tendenci přehlédnout. Nejrychlejším a nejefektivnějším způsobem se ukázalo procházení náhledů kamery ze seznamu zkratek. V tomto případě respondenti kouli našli hned, pokud se nezapomněli podívat na náhled.

| Respondent:                                                          |  |  |  |
|----------------------------------------------------------------------|--|--|--|
| Čas dokončení:   8:20 m   3:13 m   0:45 m   3:43 m   0:35 m   5:37 m |  |  |  |

Tabulka 6.5: Doba trvání dokončení scénáře B jednotlivými respondenty.

#### User Experience Questionnaire

Při pohledu na graf 6.4 je zřejmé, že sice aktuální stav aplikace nepůsobí velké nadšení, avšak všechny hodnoty jsou pozitivní, což naznačuje vykročení správným směrem a smysluplnost další práce na vylepšení této aplikace. Nejlepšího skóre aplikace dosáhla v sekci "Originalita", což naznačuje, že tato aplikace má potenciál zaplnit mezeru mezi ostatními produkty.

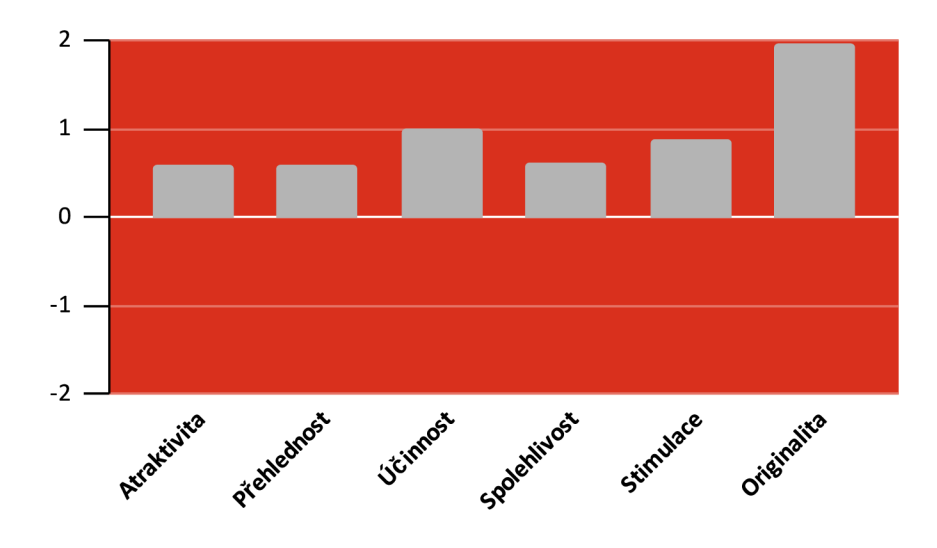

Obrázek 6.4: Vyhodnocení jednotlivých stupnic UEQ.

Porovnání ostatních produktů s touto aplikací v aktuálním provedení na grafu 6.5 ji řadí mezi ty horší, ale stejně jako před tím se "Originalita" umístila vysoce nad průměrem, což potvrzuje předešlé tvrzení.

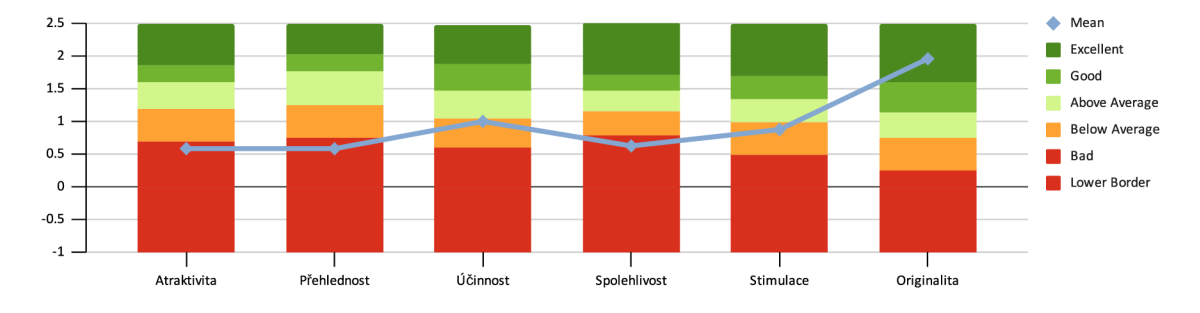

Obrázek 6.5: Porovnání hodnot UEQ stupnic s ostatními produkty.

#### System Usability Scale

Výsledky SUS korelují s výsledky UEQ .

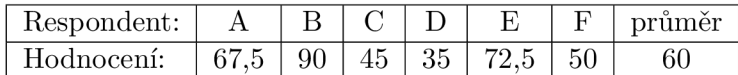

Tabulka 6.6: Výsledky SUS. Průměrná hodnota SUS vyšla těsně pod průměrem, který je 68.

#### Možná rozšíření a změny

Na základě zpětné vazby od uživatelů jsem sestavil tento seznam možných rozšíření a změn:

- Uvést, v jakých jednotkách jsou posouvače v menu nastavení.
- Lépe popsat, co dělají posouvače v menu nastavení.
- Začlenit diagram ovládání, který by uživatel měl kdykoliv k dispozici.
- Zpětná vazba o tom, že zkratka byla vytvořena.
- Potvrzení toho, zda si je uživatel jistý, že chce zkratku vymazat.
- Možnost editace zkratek.
- Nezobrazovat vzdálenost zkratky jenom jako absolutní vzdálenost od uživatele, ale poskytovat i vzdálenost na horizontální rovině a rozdíl v nadmořské výšce.
- Zvýraznění kamery, na kterou se uživatel naposledy teleportoval.
- Vylepšit vizualizaci, když se zkratky zakrývají.
- Zaměřit se na schéma ovládání. Respondenti měli například problém s rotováním mezi zkratkami, protože tuto funkci vyvolali omylem, nebo jim přišlo neintuitivní, že je tato funkce na předních páčkách.
- $\bullet$  Předělat menu připnuté k ovladači na panel, který se zobrazí před uživatelem.
- Více způsobů definice kamerových zkratek.

# **Kapitola 7**

# Závěr

Zaměřením této práce bylo vytvořit vizualizační nástroj pro velitele letky dronů ve VR. Za tímto účelem jsem se seznámil s VR, jejím dosavadním využitím, jaké technologie využívá a jakým překážkám čelí. Dále jsem se také seznámil s drony, jejich typy, využitím a dosavadními aplikacemi v kombinaci s VR .

S těmito znalostmi jsem navrhl funkcionalitu a uživatelské rozhraní, které měly dosáhnout mého cíle. Konkrétně se jednalo o rozšíření již existující aplikace DroCo o mód velitele, který umožní uživateli rychlou navigaci a orientaci po prostředí rozšířené virtuality pomocí kamerových zkratek.

Po vytvoření návrhu jsem pracoval v Unity a jejich balíčkem "XR Interaction Toolkit" pro implementování mého návrhu. Využitím tohoto balíčku a action-based vstupním systémem jsem zajistil kompatibilitu s více modely brýlí pro virtuální realitu a do budoucna kompatibilitu se všemi brýlemi, které budou podporovat OpenXR standard.

Po dokončení implementace jsem výsledný produkt představil šesti respondentům, kteří prošli dvěma testovacími scénáři a následně vyplnili dotazníky SUS a UEQ. Na základě jejich používaní aplikace, zpětné vazby a výsledků z dotazníků jsem sestavil návrh změn a dalších rozšíření pro další vývoj módu velitele.

# Literatura

- [1] *The Different Types of Drones Explained*  **[\[https://www.droneomega.com/types-of-drones/\].](http://www.droneomega.com/types-of-drones/)** Cit. 2021-04-01.
- [2] *System Usability Scale (SUS)* **[[https://www.usability.gov/how-to-and-tools/](http://www.usability.gov/how-to-and-tools/) methods/system-usability-scale.html].** Cit. 2021-04-20.
- [3] *Uncrewed Aircraft Systems (UAS)* **[[https://geog.sfsu.edu/UAS\]](http://geog.sfsu.edu/UAS).** Cit. 2021-04-01.
- [4] *Unity User Manual (2019.4 LTS)* **[https: //docs.[unity3d.com/201](http://unity3d.com/20)9.4/Documentation/Manual/index.html].** Cit. 2021-04-01.
- [5] ARCADEHERO . *Sega's Wonderful Simulation Games Over The Years*  **[https: //ar [cadeheroes.com](http://cadeheroes.com/20)**/20**13**/06/06/**segas-wonderful-simulation-gamesover- the-years/].** 2013. Cit. 2021-04-01.
- [6] DR. MICHAEL GARBADE. 10 Amazing Uses of Virtual Reality **[https: //readwr [ite.com](http://ite.com/2018/)**/2018/**11/08/10-amazing-uses-of-virtual-reality/].**  2018. Cit. 2021-04-01.
- [7] JERALD, J. The VR book: Human-centered design for virtual reality. Morgan & Claypool, 2015.
- [8] JOS H POZNER . *A Comprehensive List of Commercial Drone Use Cases (128+ And Growing)* **[https: //[www.dronegenuity.com/commercial-drone-use-cases-comprehensive-list//\].](http://www.dronegenuity.com/commercial-drone-use-cases-comprehensive-list//)**  2020. Cit. 2021-04-01.
- [9] KNIERIM, P., KOSCH, T., SCHWIND, V., FUNK, M., KISS, F. et al. Tactile Drones -Providing Immersive Tactile Feedback in Virtual Reality through Quadcopters. In: Proceedings of the 2017 CHI Conference Extended Abstracts on Human Factors in *Computing Systems.* New York, NY, USA: Association for Computing Machinery, 2017, s. 433-436. CHI EA '17. DOI: 10.1145/3027063.3050426. ISBN 9781450346566. Dostupné z: [https://doi.org/10.1145/3027063.3050426.](https://doi.org/10.1145/3027063.3050426)
- [10] LIU, Y., YANG, N., LI, A., PATERSON, J., MCPHERSON, D. et al. Usability Evaluation for Drone Mission Planning in Virtual Reality. In: Springer. *International Conference on Virtual, Augmented and Mixed Reality.* 2018, s. 313-330.
- [11] MILGRAM , P. a KISHINO , F . A Taxonomy of Mixe d Reality Visua l Displays. *IEICE Trans. Information Systems.* Prosinec 1994, vol. E77-D, no. 12, s. 1321-1329.
- [12] SCHREPP, D. M. *User Experience Questionnaire Handbook* **[[https://www.ueq-online.org/\].](http://www.ueq-online.org/)** 2019. Cit. 2021-04-20.
- [13] SEDLMAJER , K . *Uživatelské rozhraní pro řízení dronu s využitím rozšířené virtuality.*  Brno, CZ, 2019. Diplomová práce. Vysoké učení technické v Brně, Fakulta informačních technologií. Dostupné z: https://www[.fit.vut.cz/study/thesis/16730/](https://www.fit.vut.cz/study/thesis/16730/).
- [14] SEDLMAJER, K., BAMBUŠEK, D. a BERAN, V. Effective Remote Drone Control Using Augmented Virtuality. In: *Proceedings of the 3rd International Conference on Computer-Human Interaction Research and Applications 2019.* SciTePress - Science and Technology Publications, 2019, s. 177-182. DOI: 10.5220/0008349401770182. ISBN 978-989-758-376-6. Dostupné z: https://www.[fit.vut.cz/research/publica](http://www.fit.vut.cz/research/publicat)tion/12006.
- [15] SHARMA, A., VANJANI, P., PALIWAL, N., BASNAYAKA, C. M., JAYAKODY, D. N. K. et al. Communication and networking technologies for UAVs: A survey. *Journal of Network and Computer Applications.* 2020, sv. 168, s. 102739. DOI: https://doi.org/10.1016/j.jnca.2020.102739. ISSN 1084-8045. Dostupné z: https: //www . [sciencedirect.com/science/article/pii/S1084804520302137](http://sciencedirect.com/science/article/pii/S1084804520302137) .
- [16] SMOLYANSKIY, N. a GONZALEZ FRANCO, M. Stereoscopic first person view system for drone navigation. *Frontiers in Robotics and AI.* Frontiers. 2017, sv. 4, s. 11.
- [17] SOPHIE THOMPSON. *Motion Sickness in VR: Why it happens and how to minimise it* **[[https://virtualspeech.com/blog/motion-sickness-vr\]](http://virtualspeech.com/blog/motion-sickness-vr).** 2020. Cit. 2021-04-01.
- [18] VAQUERO MELCHOR, D. a BERNARDOS, A. M. Alternative interaction techniques for drone-based mission definition: from desktop UI to wearable AR. In: *Proceedings of the 18th International Conference on Mobile and Ubiquitous Multimedia.* 2019, s. 1-5.
- [19] VAQUERO MELCHOR, D., GARCÍA HOSPITAL, J., BERNARDOS, A. M., BESADA, J. A. a CASAR , J . R. Holo-mis: a mixed reality based drone mission definition system. In: *Proceedings of the 20th International Conference on Human-Computer Interaction with Mobile Devices and Services Adjunct.* 2018, s. 365-370.
- [20] ZACH MYERS. *VR trainer creates multimodal simulations of firefighting emergencies* **[https: / / ispr.inf o**/2018/04/26**/vr-trainer-creates-multimodalsimulations-of-firefighting-emergencies/].** 2018. Cit. 2021-04-01.

# **Příloha A**

# Obsah přiloženého DVD

thesis/text.pdf - text práce ve formátu pdf thesis/video.mp4 - video s prezentací aplikace thesis/source/ - zdrojové soubory textu práce source/ - zdrojové soubory Unity projektu